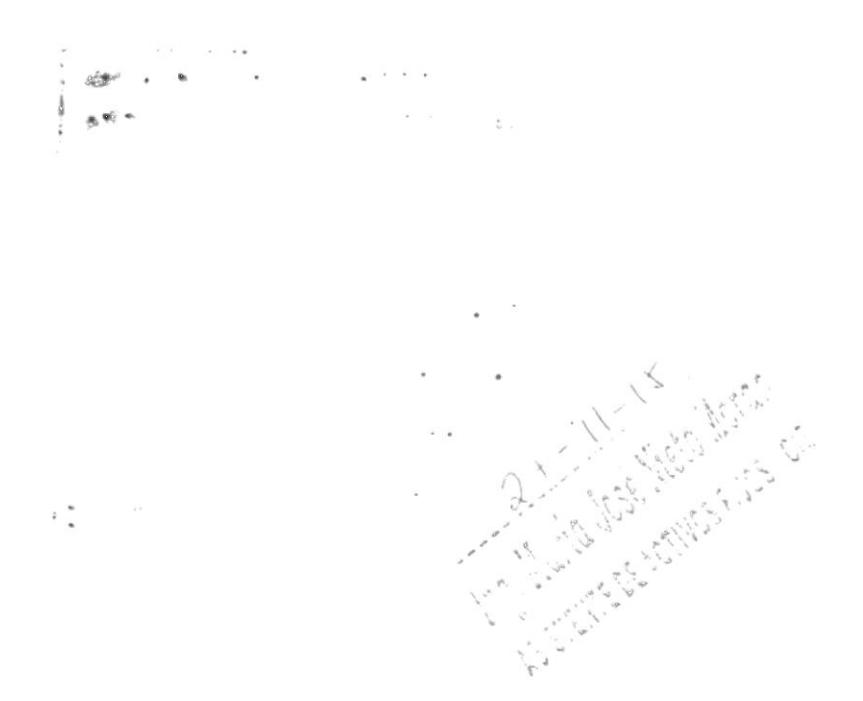

ESPOL-CIB

Clean 1400 mg 11.0

3 0 SEP, 2019 POR-

 $\bullet\odot$ 

 $\bar{\bar{z}}$ 

 $\frac{1}{6}$ lisma  $13/12/17$ 

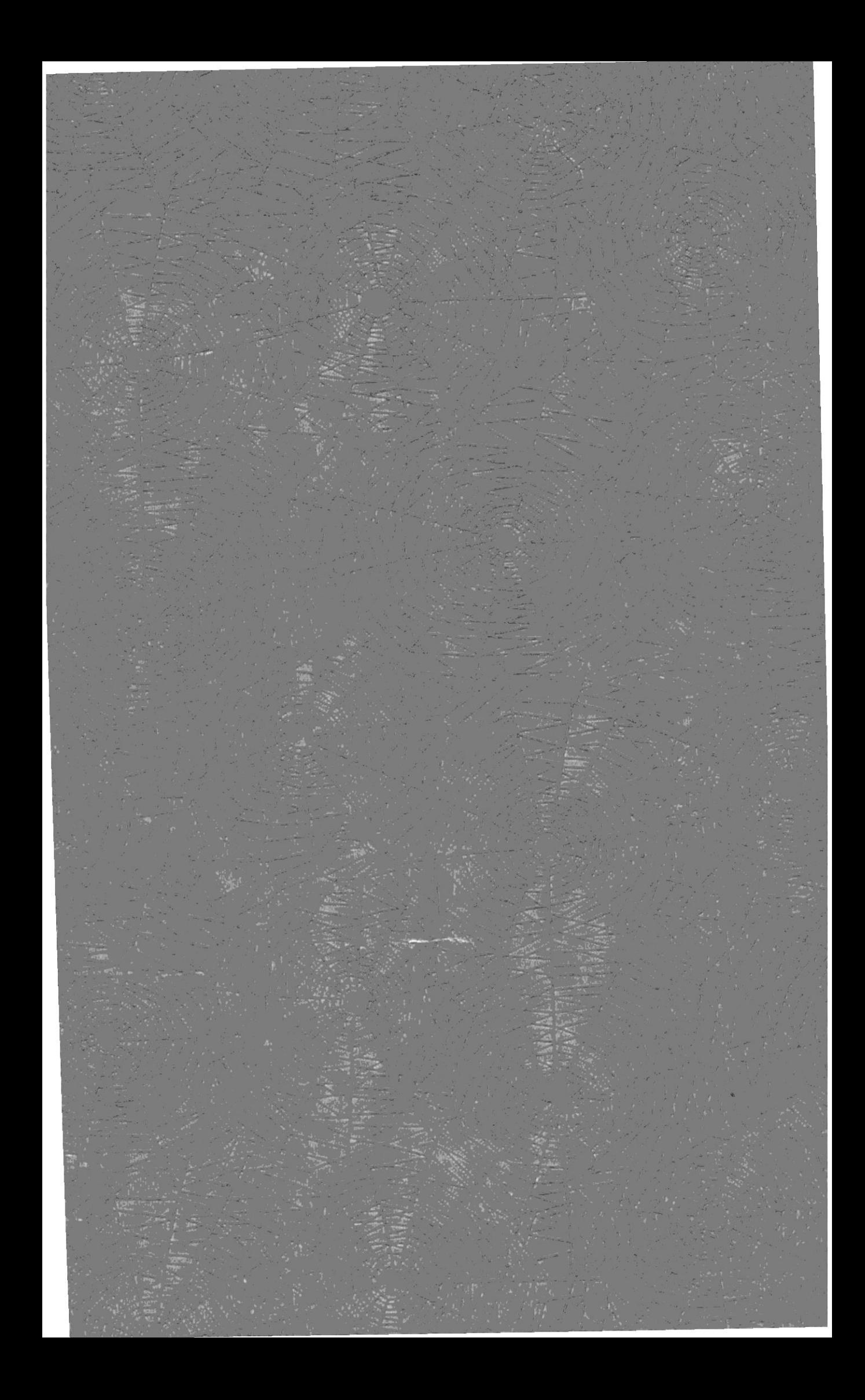

Escuela Superior Politécnica del Litoral

 $65$ 

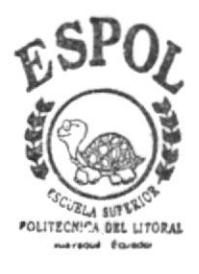

# PROGRAMA DE TECNOLOGIA **EN COMPUTACION**

Proyecto de Graduación

Previo a la obtención del título de ANALISTA DE SISTEMA

# TEMA:

Sistema Farmacéutico - Control de Inventario y Facturación

# Folleto Promocional del Demo

AUTOR: Srta. Roxana Bermúdez A. DIRECTOR: Anl. Jorge Lombeida

AÑO: 1997

# DECLARACION EXPRESA

"La responsabilidad por los hcchos y doctrinas expuestas en este Proyecto nos corresponden exclusivamente, y el patrimonio intelectual de la misma a la ESCUELA SUPERIOR POLITÉCNICA DEL LITORAL".

(Reglamento de exárnenes y titulos profesionales de la E S P.O.L)

Roxana Bermúdez Andrade

Anl. Jorge Lombeida. DIRECTOR DE TESIS

## **AGRADECIMIENTO**

Agradezco al ser más grande, quien supo ayudarme en todo momento, dándome su apoyo espiritual, que con su amor logró esto en mi, gracias a ti señor Jehová.

Agradezco también a mis queridos padres que con su dedicación y amor supieron darme aliento y saber quc todo saldría bien

Agradezco a todos mis profesores, y de manera muy especial al Anl. Jorge Lombeida y al Ing. Dino Castillo quienes hicieron posible la culminación de éste trabajo.

Gracias hermanas, hermanos, primas, amigas y amigos por estar conmigo compartiendo cada uno de estos momentos-

Gracias a ti Mario por toda tu paciencia, ayuda y alegría que causastes en mi en los momentos mas dificiles.

Gracias a todos Ustedes por todo lo obtenido con éxito

## **DEDICATORIA**

A mis padres por el apoyo brindado para la culminación exitosa de nuestra carrera.

A mis amigas, amigos por su apoyo y valiosos consejos.

A mis maestras del colegio cuyas enseñanzas fueron muy valiosas para lograr este objetivo: ser buena profesional.

**GRACIAS** 

ROXANA BERMÚDEZ A.

٠.

# **Tabla de Contenido**

### CAPÍTULO 1.

### **GENERALIDADES**

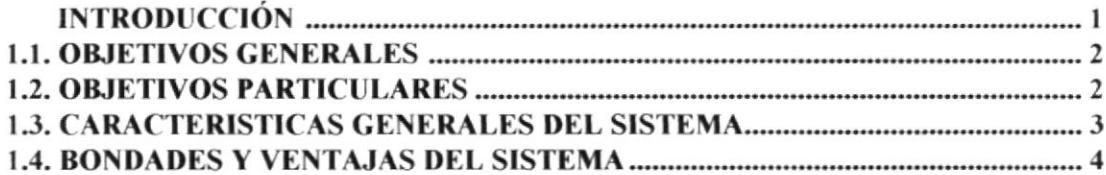

### **CAPITULO 2.**

### **INSTALACIÓN DEL SISTEMA**

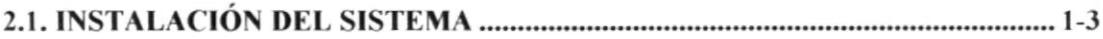

# CAPÍTULO 3.

### PRESENTACIÓN DEL DEMO

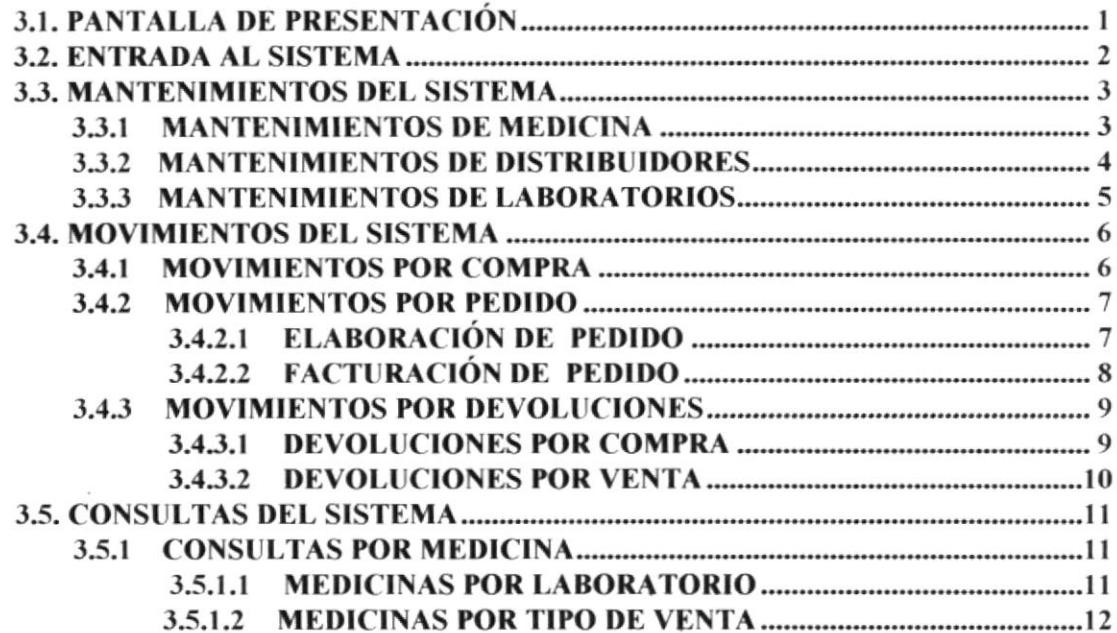

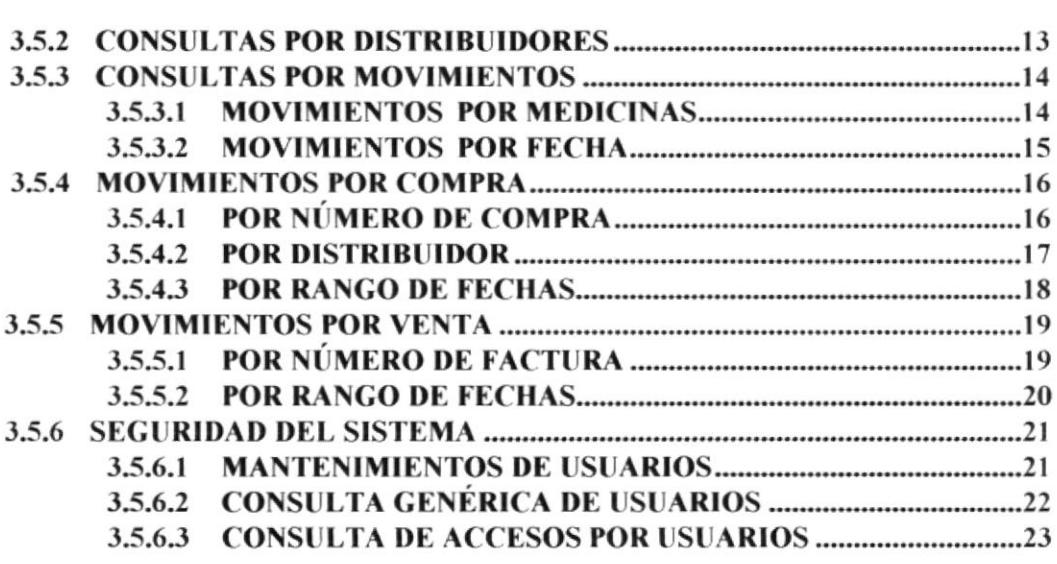

# **INTRODUCCIÓN**

El Demo está diseñado con la finalidad de permitir al usuario conocer cada una de las diferentes opciones que posee el sistema, presentándonos en que forma se van realizando los ingresos, modificación, eliminación, ingresos de pedidos, devoluciones en compras o en ventas, consultas, reportes, etc.

Además nos enseña a como manejarlo y a conocer cada uno de los beneficios que nos brinda el Sistema como son las opciones de mantenimientos, movimientos, consultas, reportes, módulo de usuarios, ayuda en la que podrá familiarizarse con explicaciones breves de todas las opciones que incluye el sistema.

### $1.1$ **Objetivos Generales**

Manejar con eficacia el control de artículos, y el desarrollo de los movimientos que se efectúan diariamente en Farmacia "Angelito".

Se encargará de todos los movimientos de egreso e ingreso de productos en bodega, además permitirá el mantenimiento de los productos existentes, consulta y reportes de productos dañados y productos existentes.

# 1.2 Objetivos Particulares

Un fácil manejo ya que se dispondrá de mensajes explicativos por cada uno de los procesos que se éste ejecutando, así como también el manual de usuario donde nos indica el fácil manejo del sistema.

Facilidad de consulta, el sistema tendrá una respuesta inmediata a los requerimientos de una manera eficiente y con exactitud.

Agilidad, debido a que toda información que el usuario requiera será otorgada por el sistema de una manera rápida y con eficacia.

Flexibilidad, ya que el sistema nos brindará un fácil manejo, donde cubrirá todas las necesidades del usuario, además podrá consultar el manual de usuario donde indica el manejo respectivo.

El Sistema dispondrá de seguridad, ya que provee claves de acceso manteniendo la seguridad del Sistema.

#### $1.3$ Características Generales del Sistema

- $\Rightarrow$  Dar facilidad al usuario de determinar el costo de una receta sin afectar el Stock
- $\Rightarrow$  Tener la facilidad de realizar las ventas por unidad y también por cajas.
- $\Rightarrow$  Determinar que medicina expira en un determinado tiempo, para poder ser intercambiada por el proveedor.
- $\Rightarrow$  Proporcionar oportunamente información sobre el inventario o precio de venta.
- $\Rightarrow$  Flexibilidad en las ventas, es decir poder vender las medicinas no solo por el precio de venta al público, sino por el precio de laboratorio para el caso de recetas con descuento.
- $\Rightarrow$  Realizar solicitudes de compras para poder renovar las existencias de las medicinas.
- $\Rightarrow$  Actualizar las solicitudes de compras como despachadas e incrementar automáticamente las existencias.
- $\Rightarrow$  Ingresar, modificar medicinas que no se encuentren en el stock.

### **Bondades y Ventajas del Sistema**  $1.4$

- $\Rightarrow$  El Sistema tendrá una respuesta inmediata a los requerimientos por medio de consultas y reportes que nos permitan visualizar los datos de una manera eficiente y con exactitud.
- $\Rightarrow$  El Sistema es muy fácil de manejarlo ya que dispone de mensajes muy explicativos para cada uno de los procesos que usted este utilizando.
- $\Rightarrow$  El Sistema en el momento de ejecución incluye una pantalla de control de accesos lo cual nos da mucha seguridad en el ingreso de usuarios.
- $\Rightarrow$  Nos permite visualizar que usuarios han accesado al Sistema a que hora y en que fecha, y que recursos estuvo utilizando, para que de una manera se pueda controlar todos los accesos al sistema.
- $\Rightarrow$  Nos permite manejar los datos con eficacia, llevando un buen control de artículos y un buen desarrollo de los movimientos que se efectúan diariamente.
- Los datos serán almacenados en un medio físico interno en el Computador (Disco Duro),  $\rightarrow$ especificamente en una base de datos relacional.

#### Instalación del Sistema  $2.1$

El proceso de instalación es muy fácil, debe de seguir las instrucciones paso a paso para poder instalar e iniciar al Demostrativo

- 1. Asegúrese de que su PC y el monitor estén encendidos
- 2. Coloque el disquete etiquetado "Demostrativo" en el drive A.
- 3. Después en la barra de tareas del Sistema Operativo Windows 95, escoja el Botón de Start o Inicio, para luego escoger la opción Ejecutar o Run.

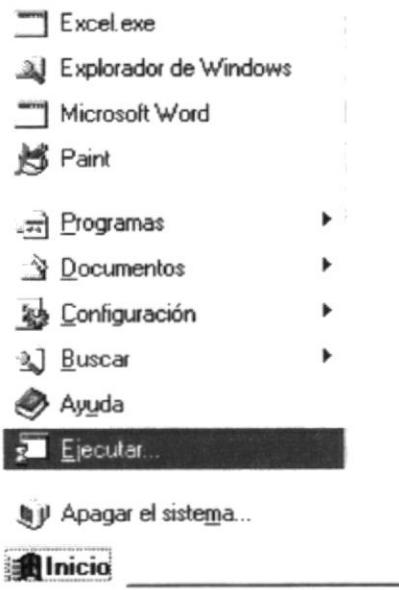

- 4. Para ejecutar el archivo de instalación existen dos maneras para hacerlo.
- $V^{\rightarrow}$ Digitados directamente la ruta de acceso al disco flexible con el nombre del archivo de instalación:

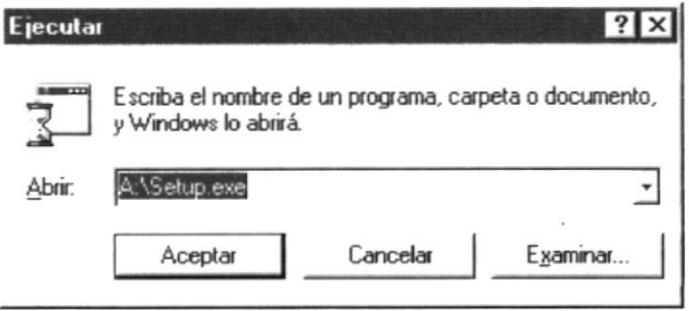

O procedemos a buscar o examinar:

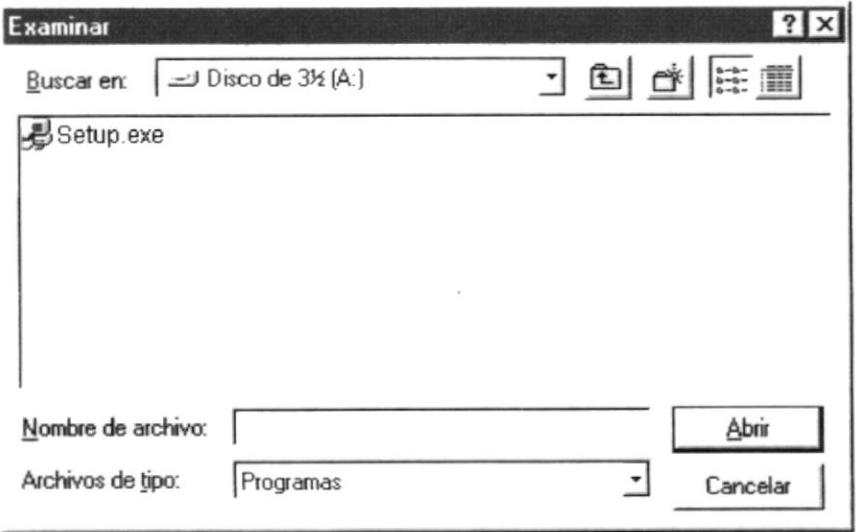

Damos doble click en setup para comenzar con el proceso de la instalación 5. del sistema.

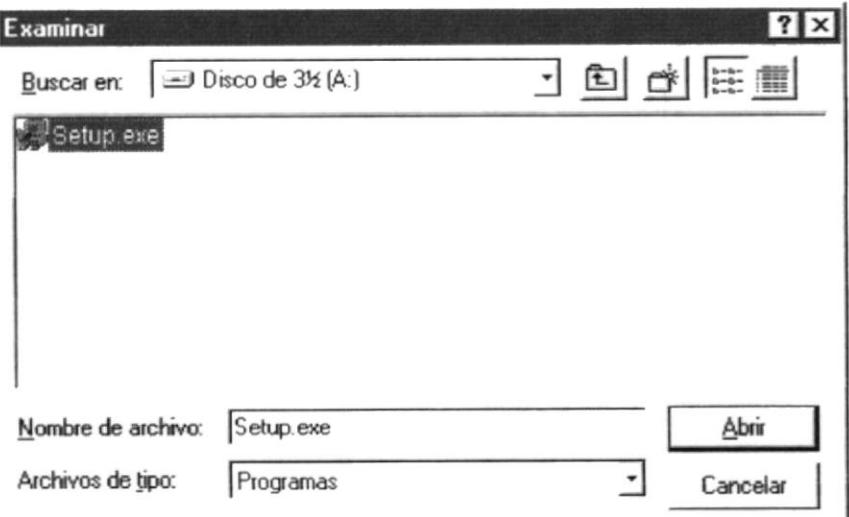

6. Luego empieza el proceso de instalación.

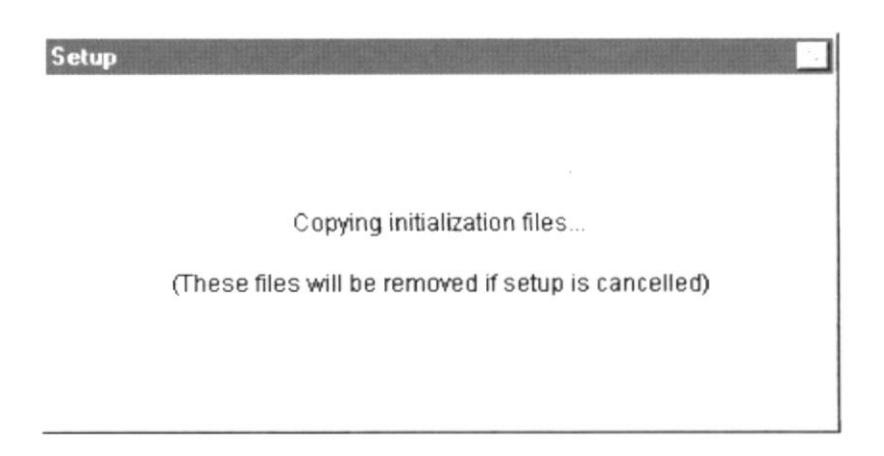

Para luego empezar con la verificación del espacio en disco necesario para realizar la instalación. Una vez realizado esto aparecerá un cuadro de bienvenida al programa de instalación del sistema.

Luego aparecerá otra pantalla en la que pedirá que se especifique la ruta dentro, de la cual se procederá la copia de programas.

Una vez especificada la ruta, si el Directorio a cambiar que se especifica no existe, se le notificará y se le preguntará si se lo desea crear.

Inmediatamente crea el directorio y comienza el proceso de copia y registro de los programas necesarios para la ejecución del sistema.

La instalación pedirá el disquette, indicando el número de diskette que debe insertar hasta terminar con la instalación y registro completo de los archivos, como se ve a continuación:

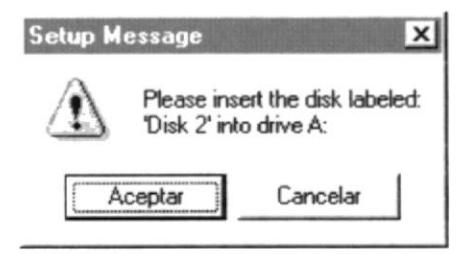

Al final de la instalación presenta un mensaje de finalización satisfactoria de la instalación.

٠

# **INTRODUCCION**

El Demo está diseñado con la finalidad de permitir al usuario conocer cada una de las diferentes opciones que posee el sistema, presentándonos en que forma se van realizando los ingresos, modificación, eliminación, ingresos de pedidos, devoluciones en compras o en ventas, consultas, reportes, etc.

Además nos enseña a como manejarlo y a conocer cada uno de los beneficios que nos brinda el Sistema como son las opciones de mantenimientos, movimientos, consultas, reportes, módulo de usuarios, ayuda en la que podrá famililarizarse con explicaciones breves de todas las opciones que incluye el sistema.

#### 1. **Objetivos Generales**

Manejar con eficacia el control de artículos, y el desarrollo de los movimientos que se efectúan diariamente en Farmacia "Angelito".

Se encargará de todos los movimientos de egreso e ingreso de productos en bodega, además permitirá el mantenimiento de los productos existentes, consulta y reportes de productos dañados y productos existentes.

### **Objetivos Particulares**  $2.$

Un fácil manejo ya que se dispondrá de mensajes explicativos por cada uno de los procesos que se éste ejecutando, así como también el manual de usuario donde nos indica el fácil manejo del sistema.

Facilidad de consulta, el sistema tendrá una respuesta inmediata a los requerimientos de una manera eficiente y con exactitud.

Agilidad, debido a que toda información que el usuario requiera será otorgada por el sistema de una manera rápida y con eficacia.

Flexibilidad, ya que el sistema nos brindará un fácil manejo, donde cubrirá todas las necesidades del usuario, además podrá consultar el manual de usuario donde indica el manejo respectivo.

El Sistema nos dispondrá de seguridad, ya que provee claves de acceso manteniendo la seguridad del Sistema.

## J. Características Generales del Sistema

- $\Rightarrow$  Dar facilidad al usuario de determinar el costo de una receta sin afectar el Stock
- $\Rightarrow$  Tener la facilidad de realizar las ventas por unidad y también por cajas.
- $\Rightarrow$  Determinar que medicina expira en un determinado tiempo, para poder ser intercambiada por el proveedor.
- $\Rightarrow$  Proporcionar oportunamente información sobre el inventario o precio de venta.
- $\Rightarrow$  Flexibilidad en las ventas, es decir poder vender las medicinas no solo por el precio de venta al público, sino por el precio de laboratorio para el caso de recetas con descuento.
- $\Rightarrow$  Realizar solicitudes de compras para poder renovar las existencias de las medicinas.
- $\Rightarrow$  Actualizar las solicitudes de compras como despachadas e incrementar automáticamente las existencias.
- $\Rightarrow$  Ingresar, modificar medicinas que no se encuentren en el stock

### 4. Bondades y Ventajas del Sistema

- $\Rightarrow$  El Sistema tendrá una respuesta inmediata a los requerimientos por medio de consultas y reportes que nos permitan visualizar los datos de una manera eficiente y con exactitud.
- $\Rightarrow$  El Sistema es muy fácil de manejarlo ya que dispone de mensajes muy explicativos para cada uno de los procesos que usted este utilizando.
- $\Rightarrow$  El Sistema en el momento de ejecución incluye una pantalla de control de accesos lo cual nos da mucha seguridad en el ingreso de usuarios.
- $\Rightarrow$  Nos permite visualizar que usuarios han accesado al Sistema a que hora y en que fecha, y que recursos estuvo utilizando, para que de una manera se pueda controlar todos los accesos al sistema.
- $\Rightarrow$  Nos permite manejar los datos con eficacia, llevando un buen control de artículos y un buen desarrollo de los movimientos que se efectúan diariamente.
- $\Rightarrow$  Los datos serán almacenados en un medio físico interno en el Computador (Disco Duro), específicamente en una base de datos relacional.

#### 5. Instalación del Sistema

El proceso de instalación es muy fácil, debe de seguir las instrucciones paso a paso para poder instalar e iniciar al Demostrativo

- 1. Asegúrese de que su PC y el monitor estén encendidos
- 2. Coloque el disquete etiquetado "Demostrativo" en el drive A.
- 3. Después en la barra de tareas del Sistema Operativo Windows 95, escoja el Botón de Start o Inicio, para luego escoger la opción Ejecutar o Run.

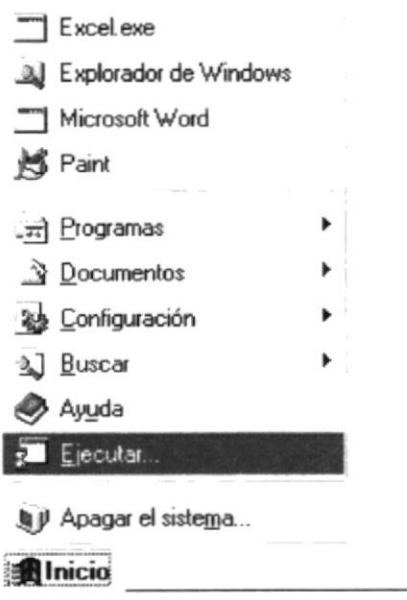

- Para ejecutar el archivo de instalación existen dos maneras para hacerlo.  $4_{\cdot}$
- Digitados directamente la ruta de acceso al disco flexible con el nombre  $\sqrt{7}$ del archivo de instalación:

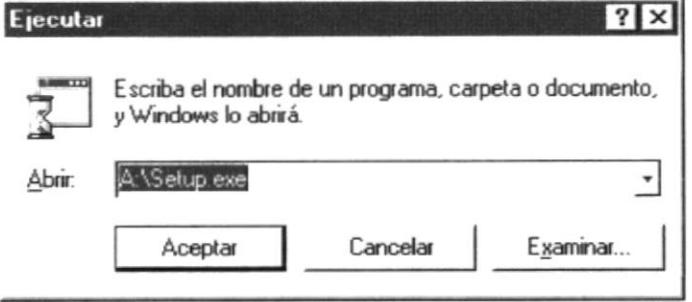

 $\overline{\phantom{a}}$ 

*C* O procedemos a buscar o examinar:

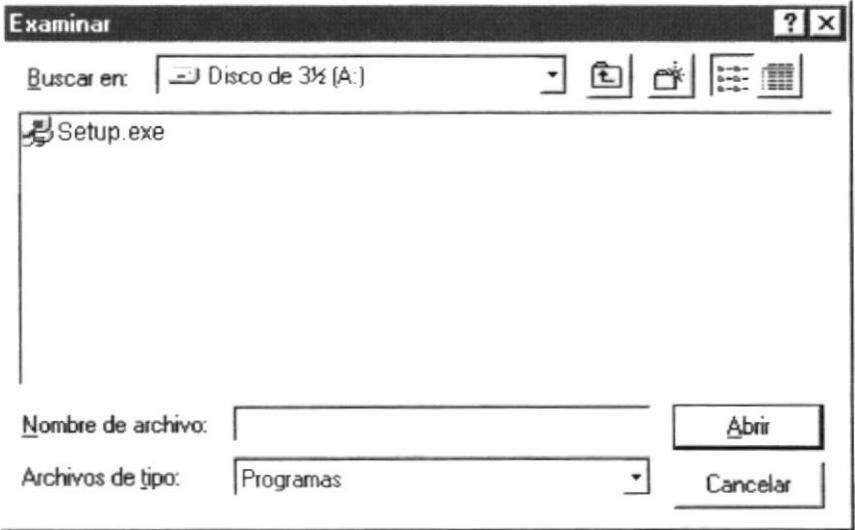

Damos doble click en setup para comenzar con el proceso de la instalación 5. del sistema.

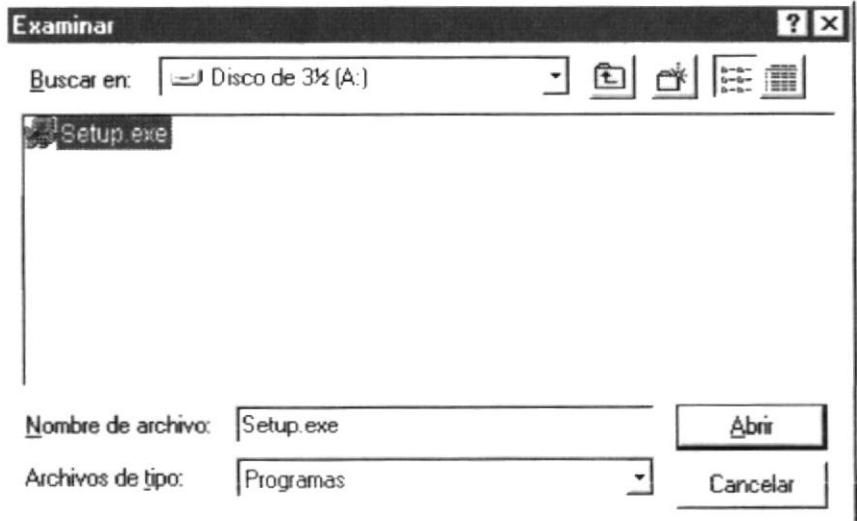

6. Luego empieza el proceso de instalación.

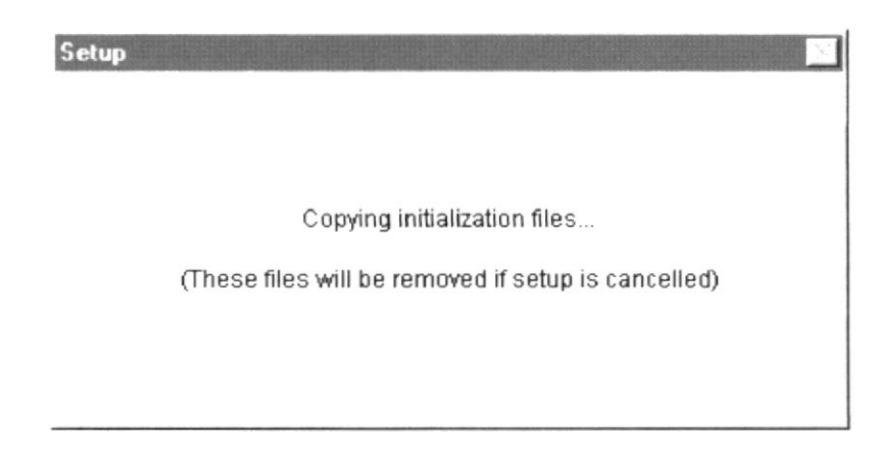

Para luego empezar con la verificación del espacio en disco necesario para realizar la instalación. Una vez realizado esto aparecerá un cuadro de bienvenida al programa de instalación del sistema...

Luego aparecerá otra pantalla en la que pedirá que se especifique la ruta dentro, de la cual se procederá la copia de programas.

Una vez especificada la ruta, si el Directorio a cambiar que se especifica no existe, se le notificará y se le preguntará si se lo desea crear.

Inmediatamente crea el directorio y comienza el proceso de copia y registro de los programas necesarios para la ejecución del sistema.

La instalación pedirá el disquette, indicando el número de diskette que debe insertar hasta terminar con la instalación y registro completo de los archivos, como se ve a continuación:

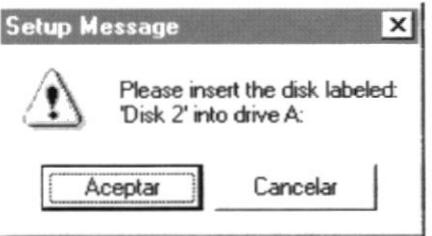

Al final de la instalación presenta un mensaje de finalización satisfactoria de la instalación.

### **Folleto Promocial del Demo**

#### Presentación del Demo 6.

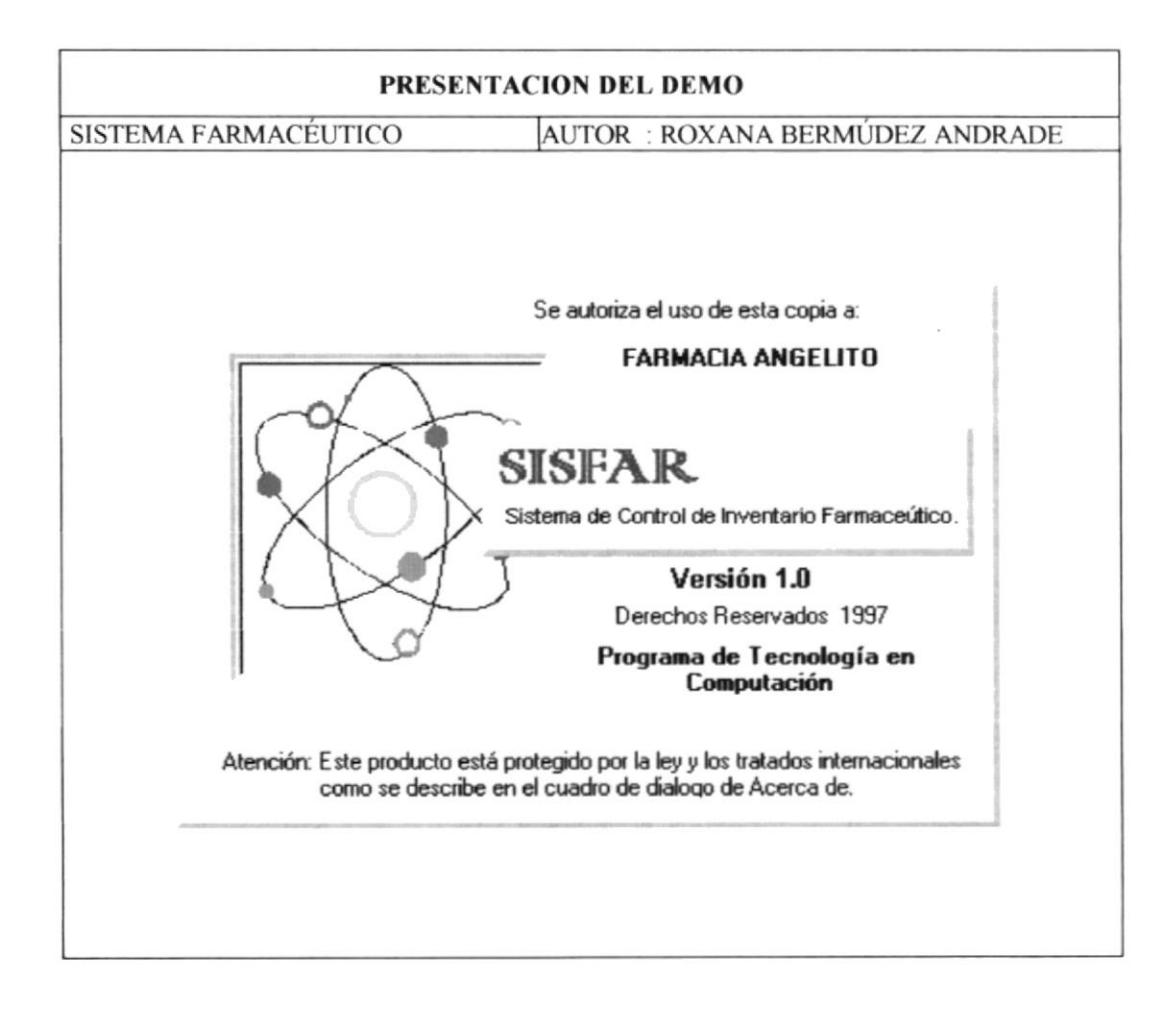

 $\overbrace{\phantom{123331}}$ 

 $\hspace{1.6cm} - \hspace{1.1cm} \longrightarrow$ 

### 7. Opciones del Sistema

#### $7.1$ **Entrada al Sistema**

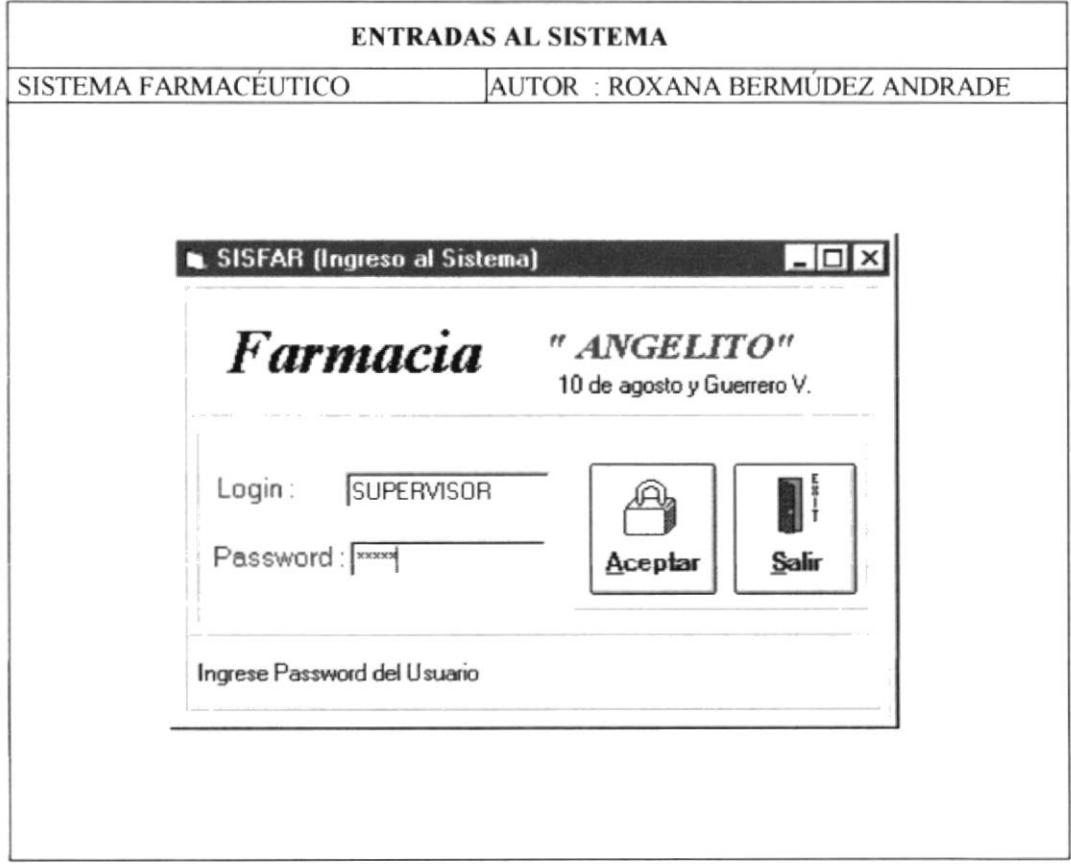

 $\overline{\phantom{a}}$ 

 $\mathcal{L}_{\text{max}}$  , and  $\mathcal{L}_{\text{max}}$ 

#### $7.1$ Mantenimientos del Sistema

### 7.1.2 Mantenimientos de Medicina

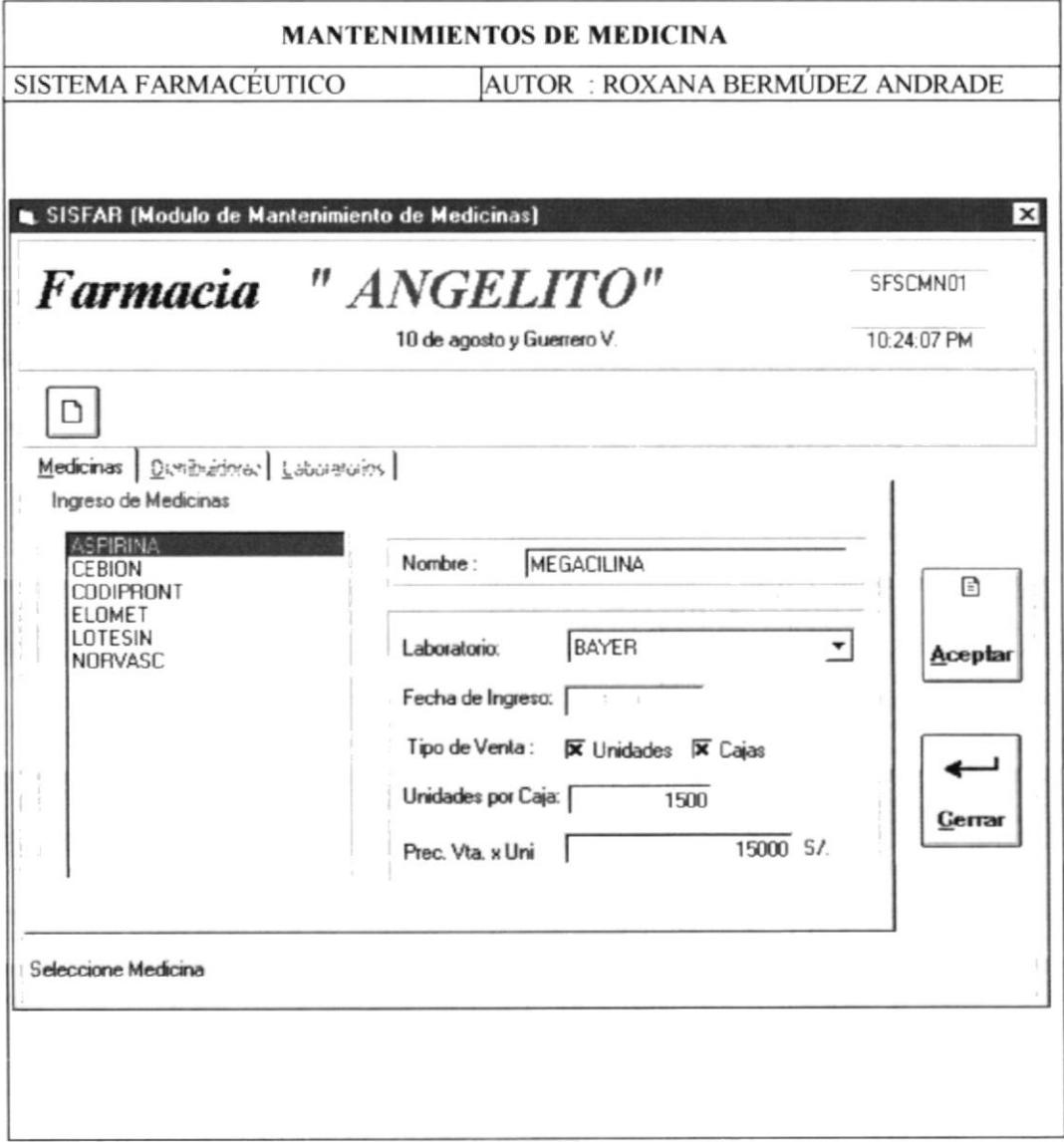

 $\sim$ 

 $\frac{1}{2} \left( \frac{1}{2} \right) \left( \frac{1}{2} \right) \left( \frac$ 

### 7.1.2 Mantenimientos de Distribuidores

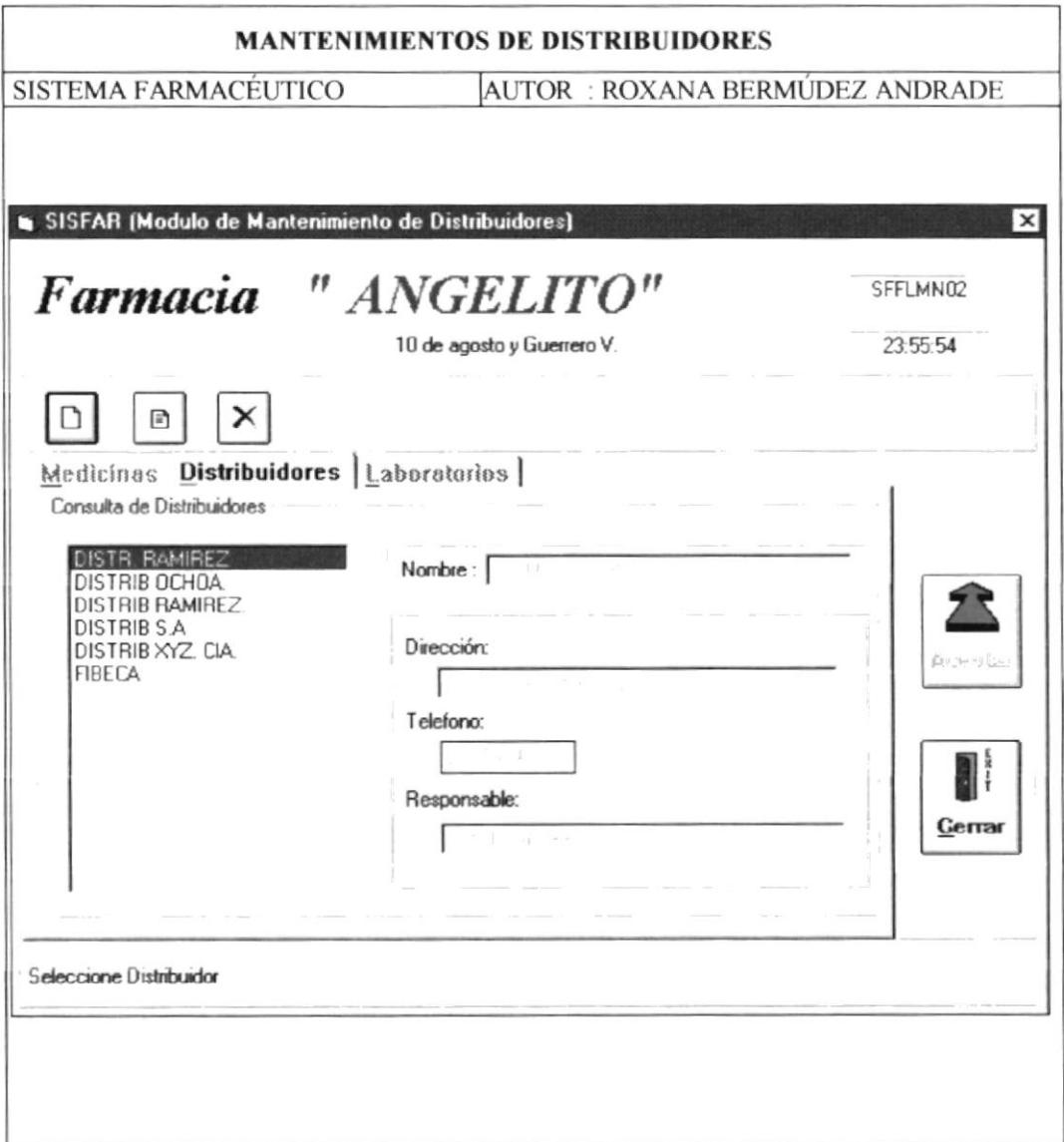

### 7.1.3 Mantenimientos de Laboratorios

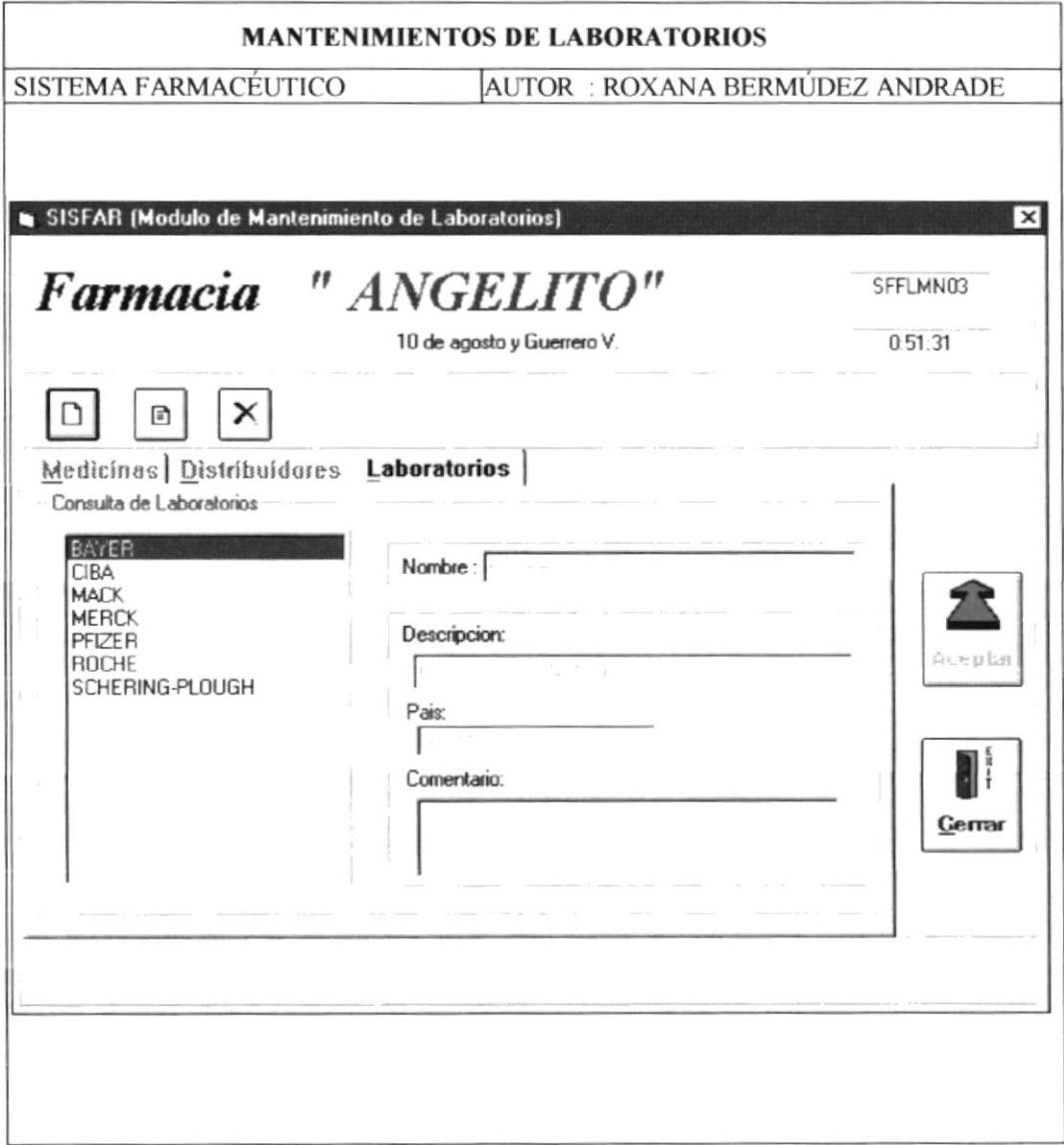

#### **Movimientos del Sistema** 8.

#### 8.1 **Movimientos por Compra**

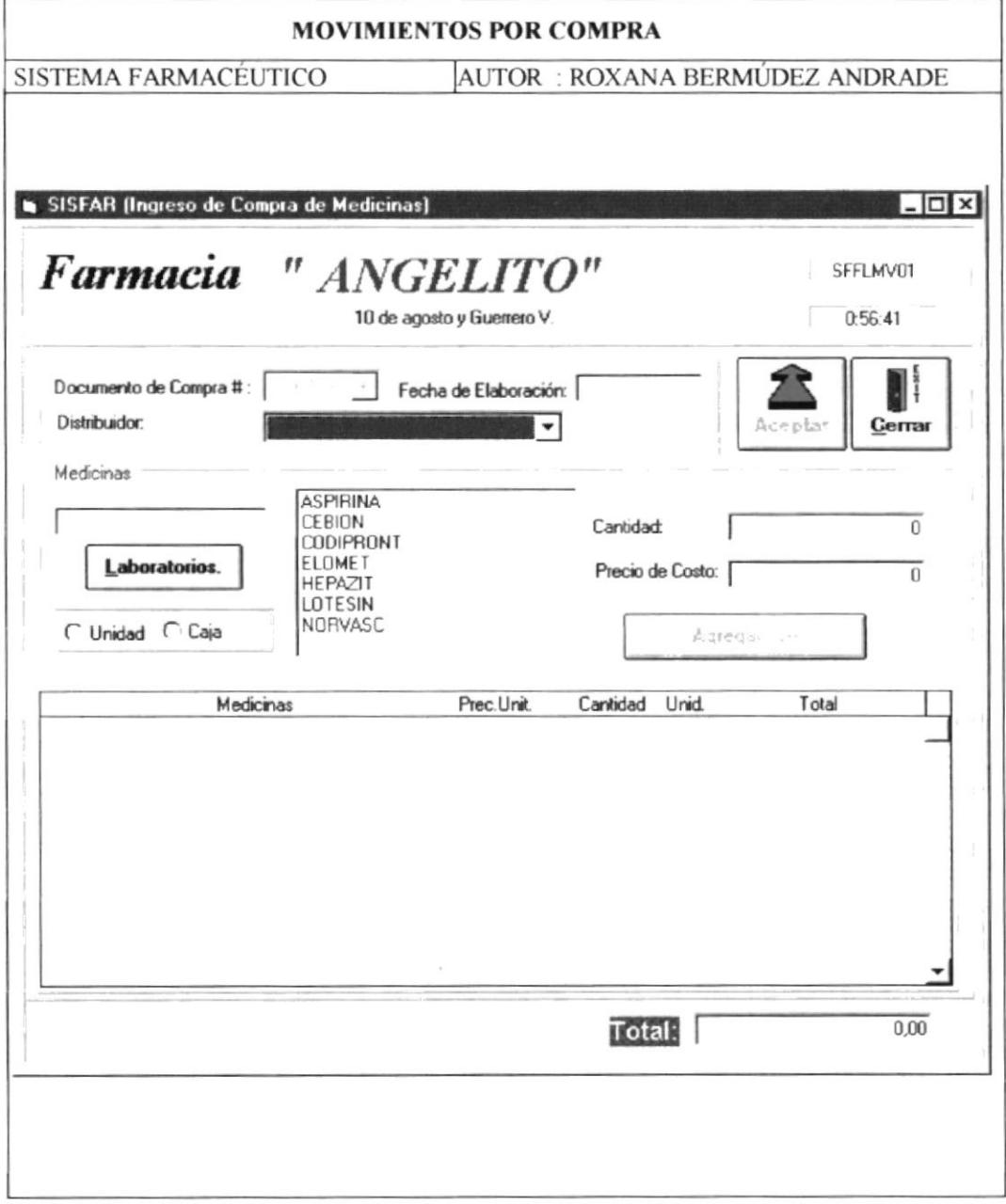

### **Movimientos por Pedido** 8.2

## 8.2.1 Elaboración de Pedido

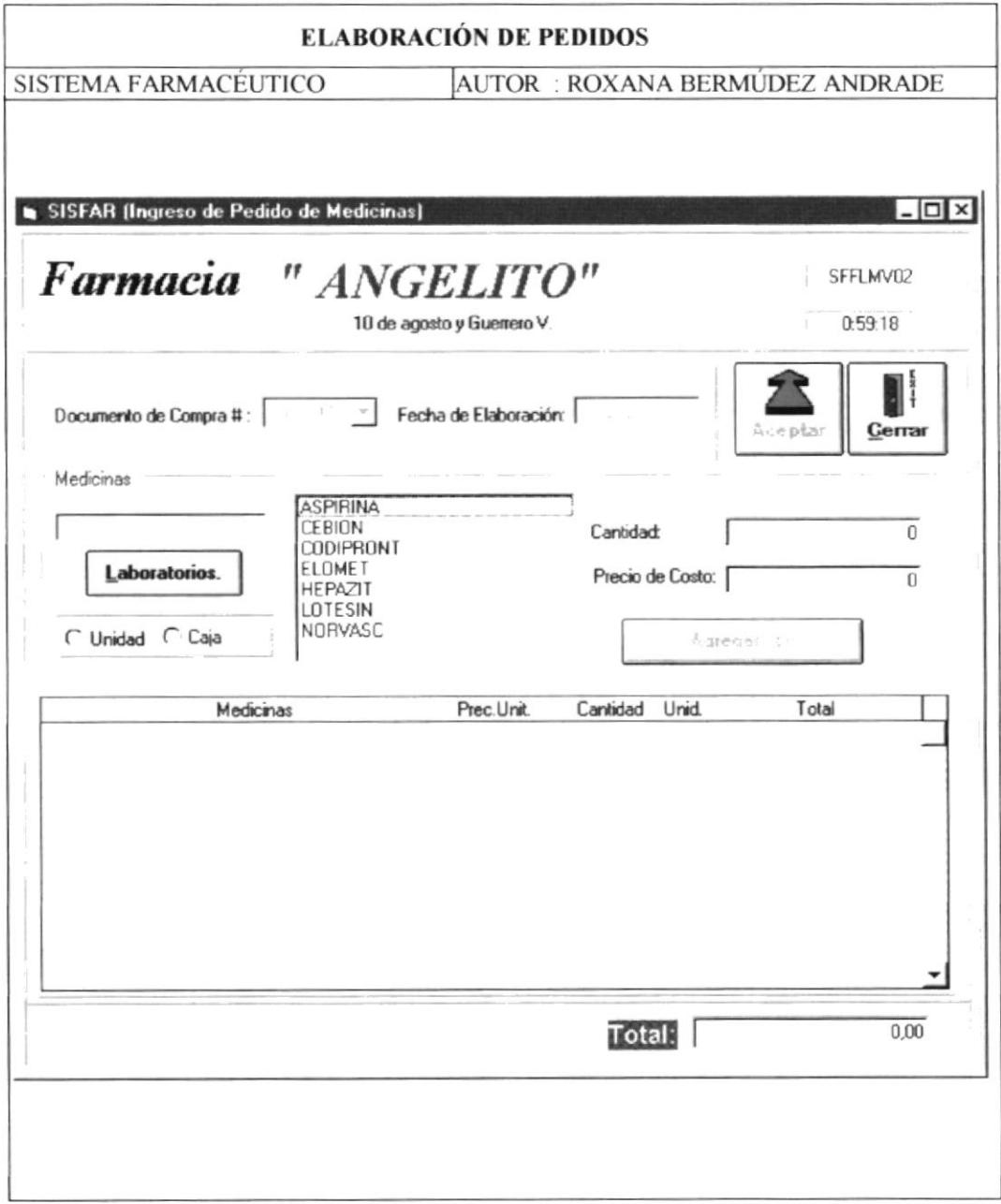

Folleto Promocial del Demo

### 8.2.2 Facturación de Pedido

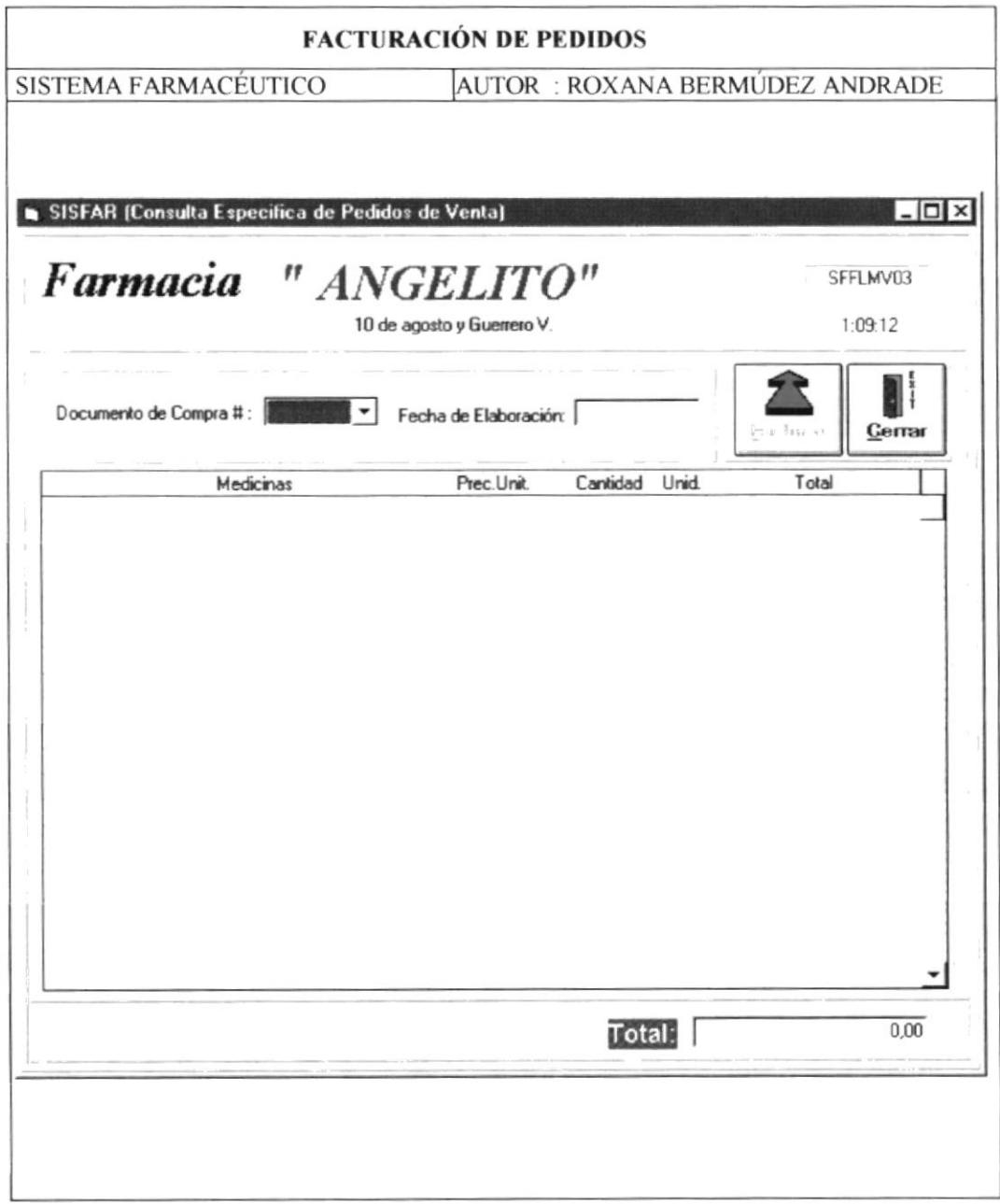

ł,

### 8.3 **Movimientos por Devoluciones**

# 8.3.1 Devoluciones por Compra

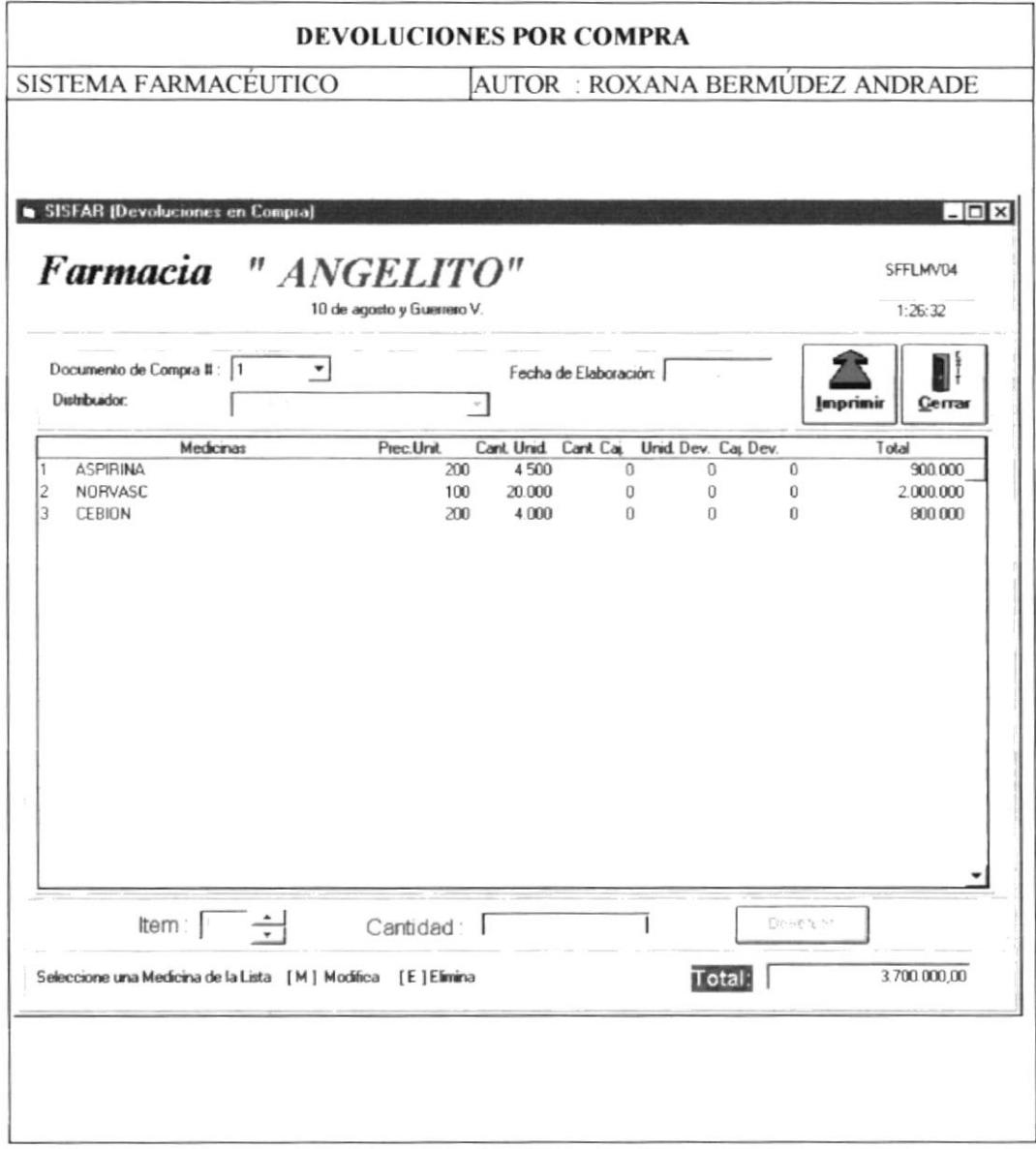

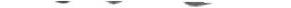

Folleto Promocial del Demo

# 8.3.2 Devoluciones por Venta

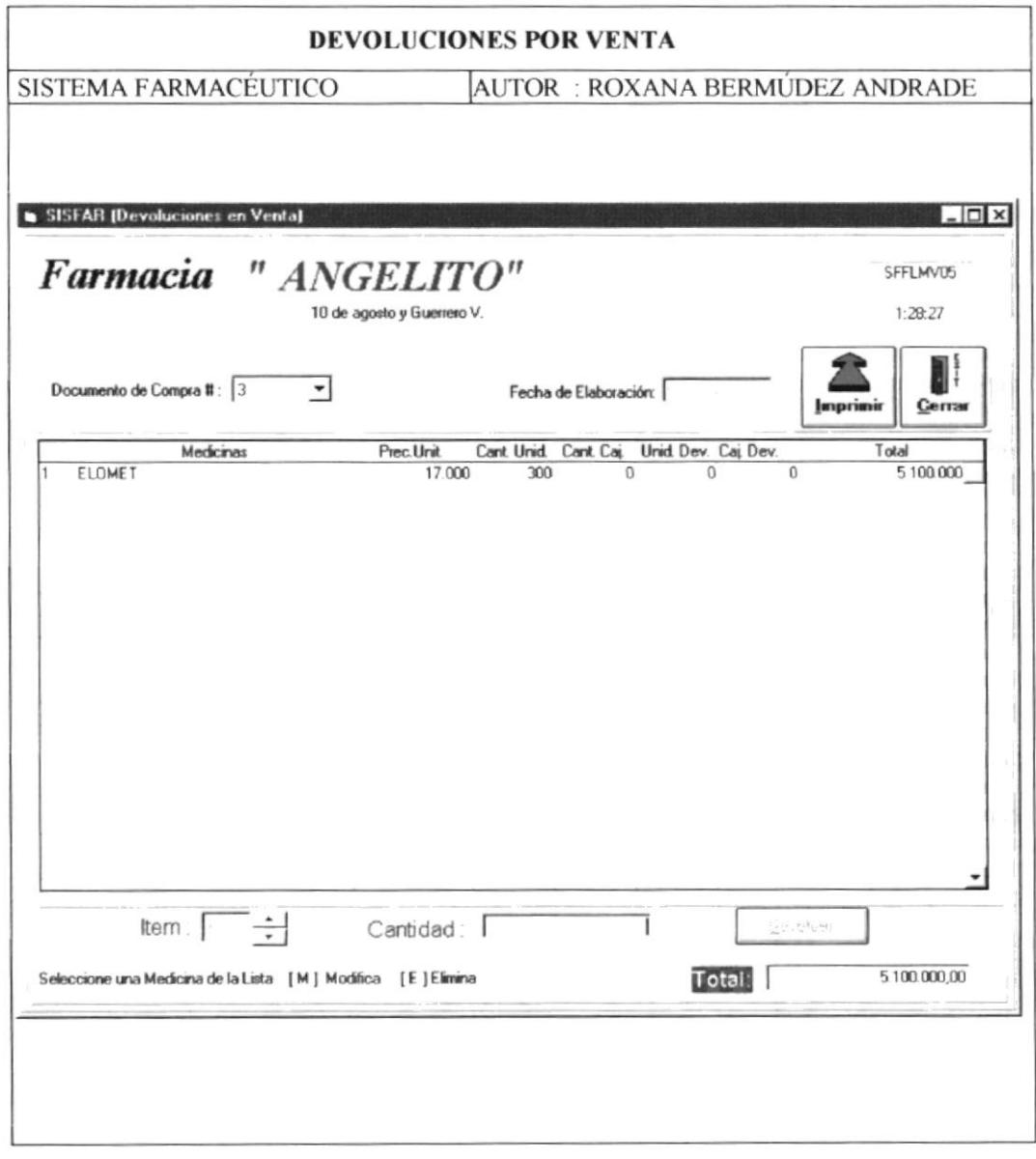

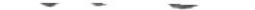

#### 8.4 **Consultas del Sistema**

### 8.4.1 Consultas por Medicinas

### 8.4.1.1 Medicinas por Laboratorio

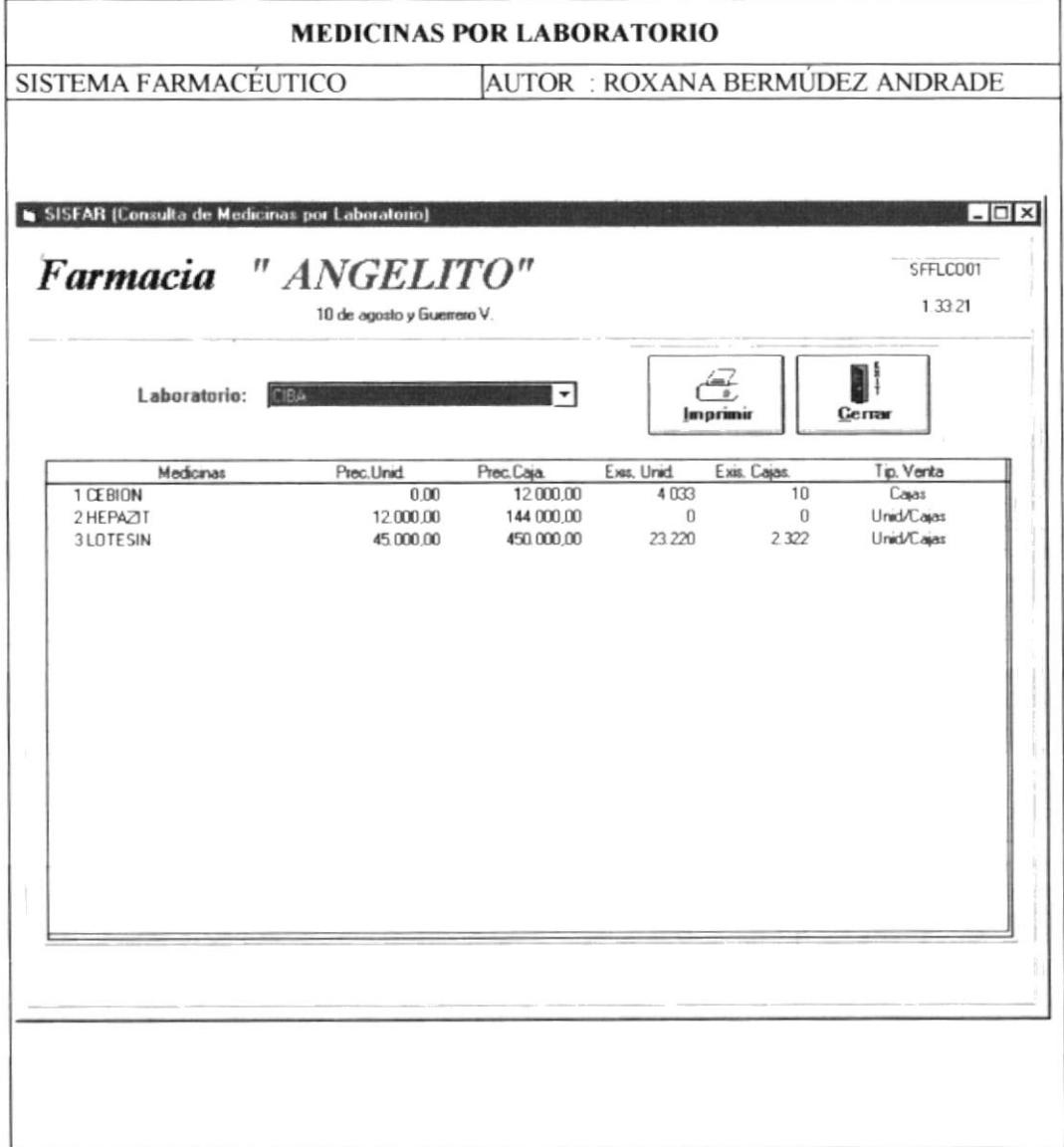

# 8.4.1.2 Medicinas por Tipo de Venta

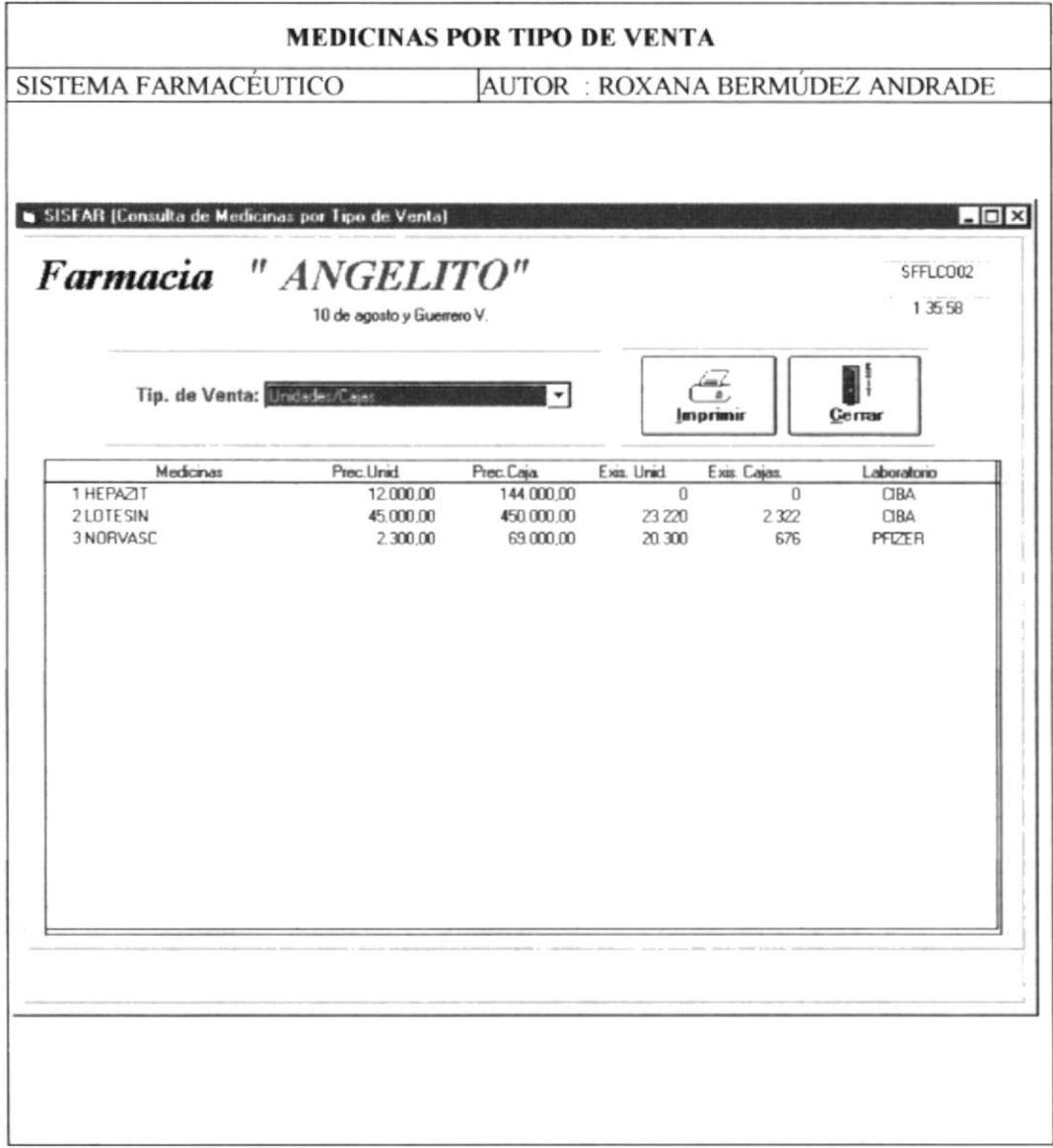

# 8.4.2 Consultas por Distribuidores

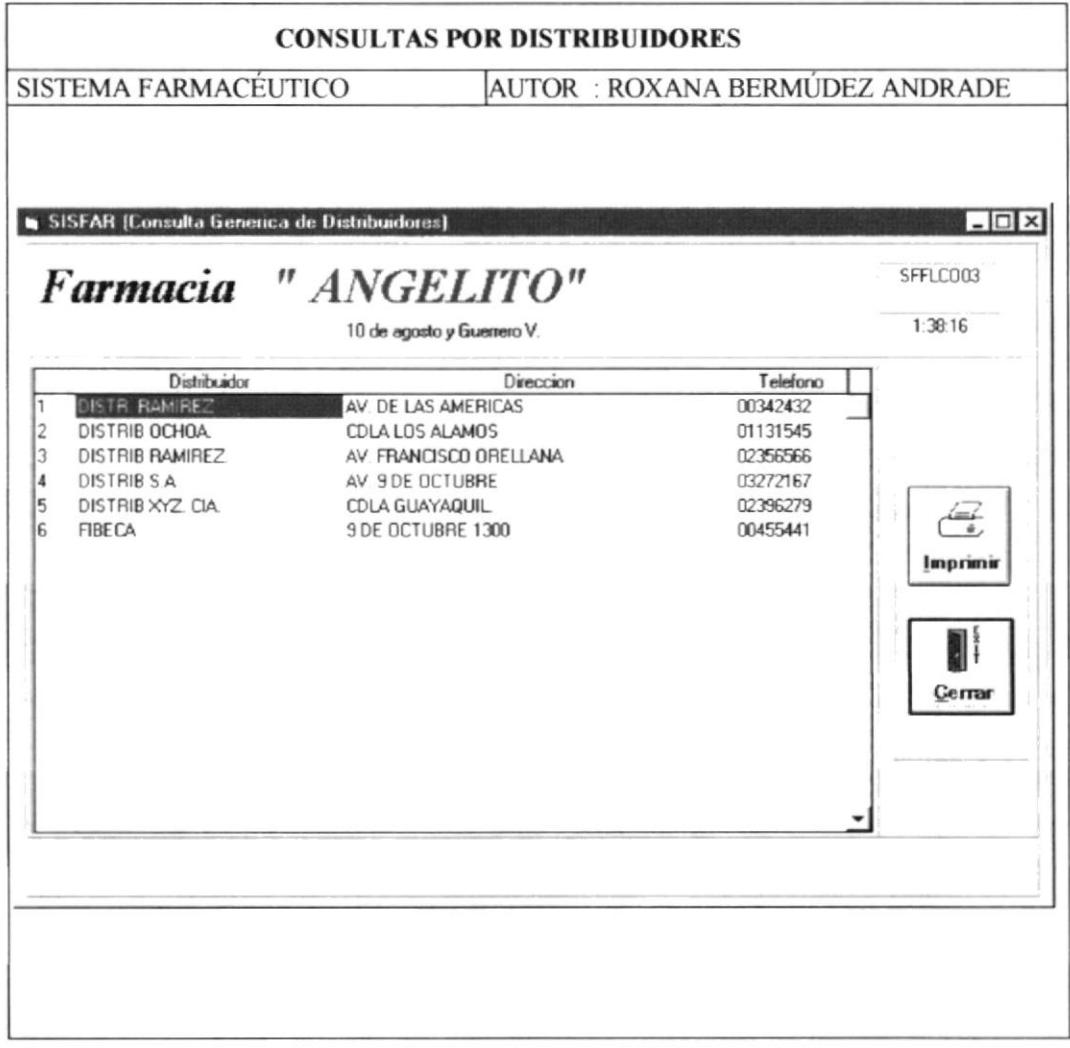

### 8.4.3 Consultas por Movimientos

8.4.3.1 Movimientos por Medicinas

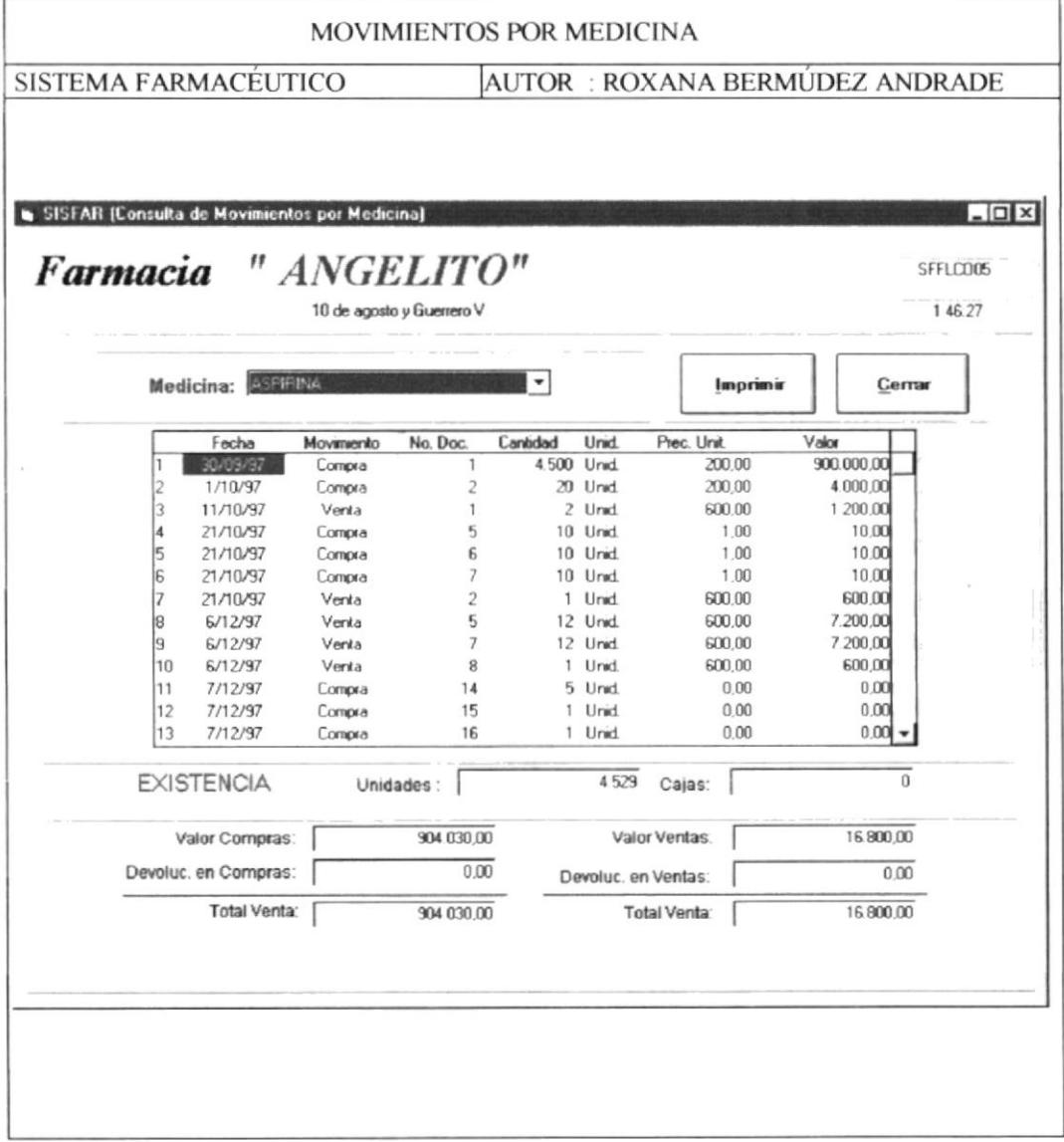

# 8.4.3.2 Movimientos por Fecha

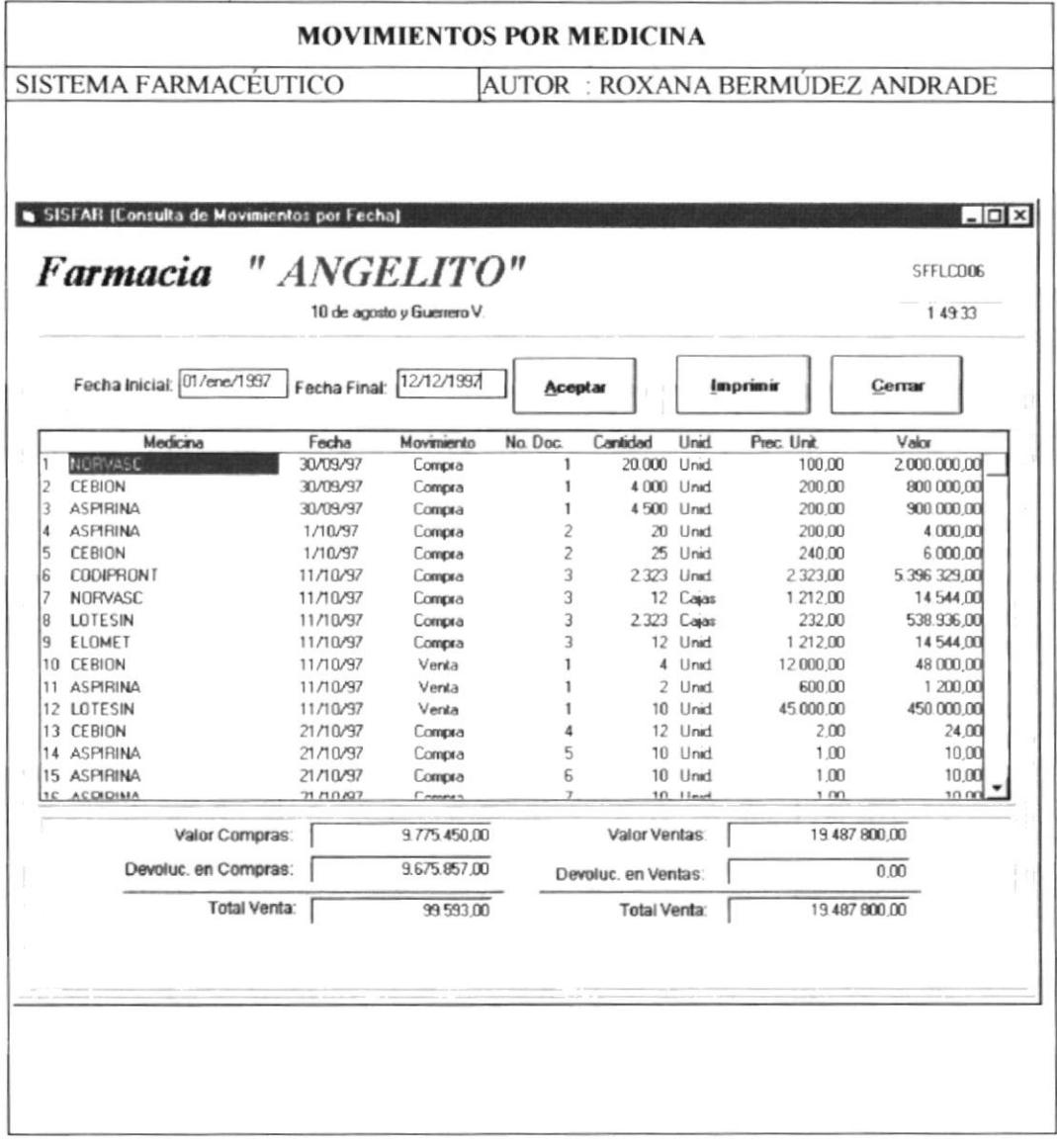

 $\overline{\phantom{a}}$ 

### 8.4.4 Movimientos por Compra

# 8.4.4.1 Por Número de Compra

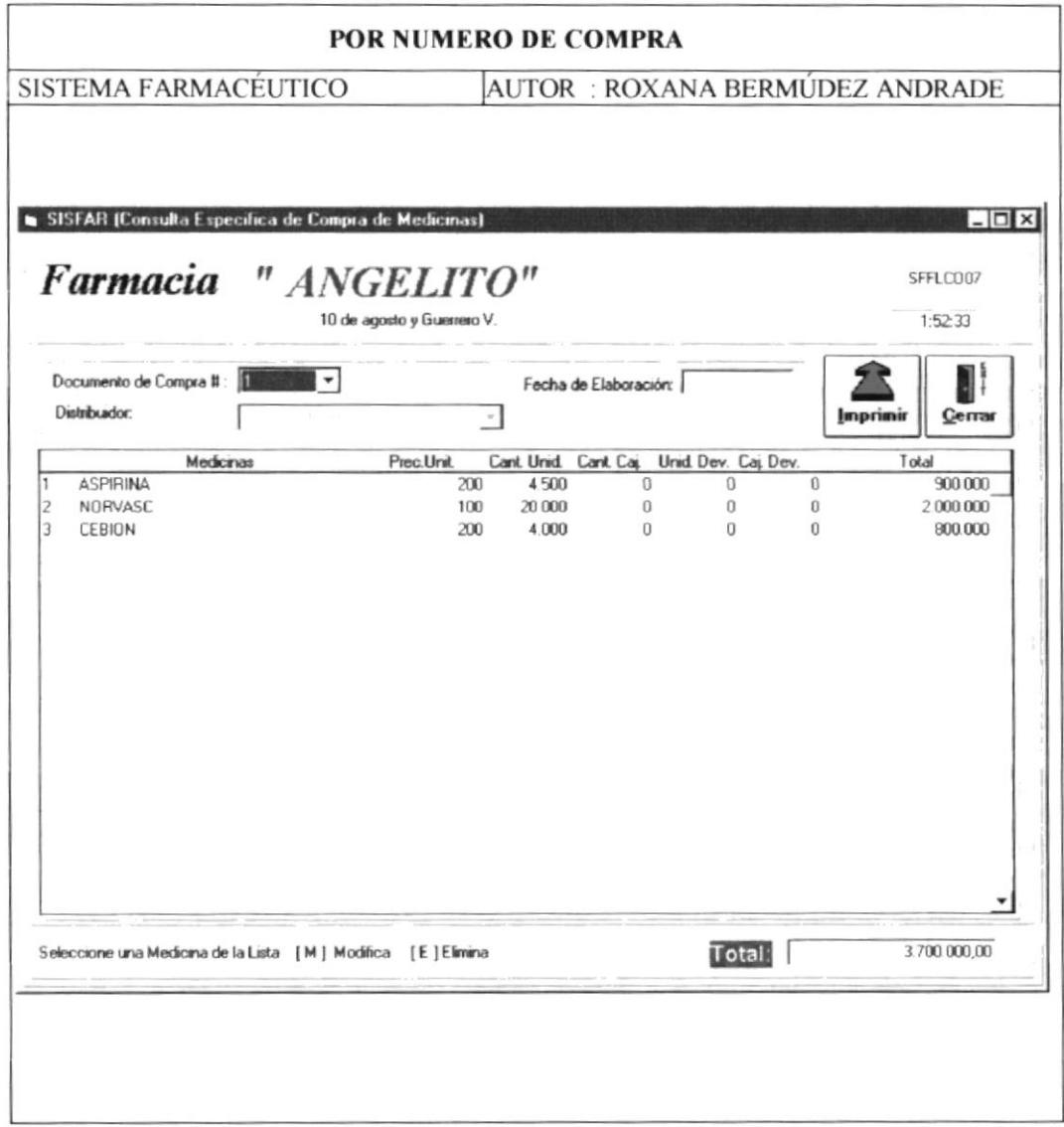

Property of

I

I

### 8.4.4.2 Por Distribuidor

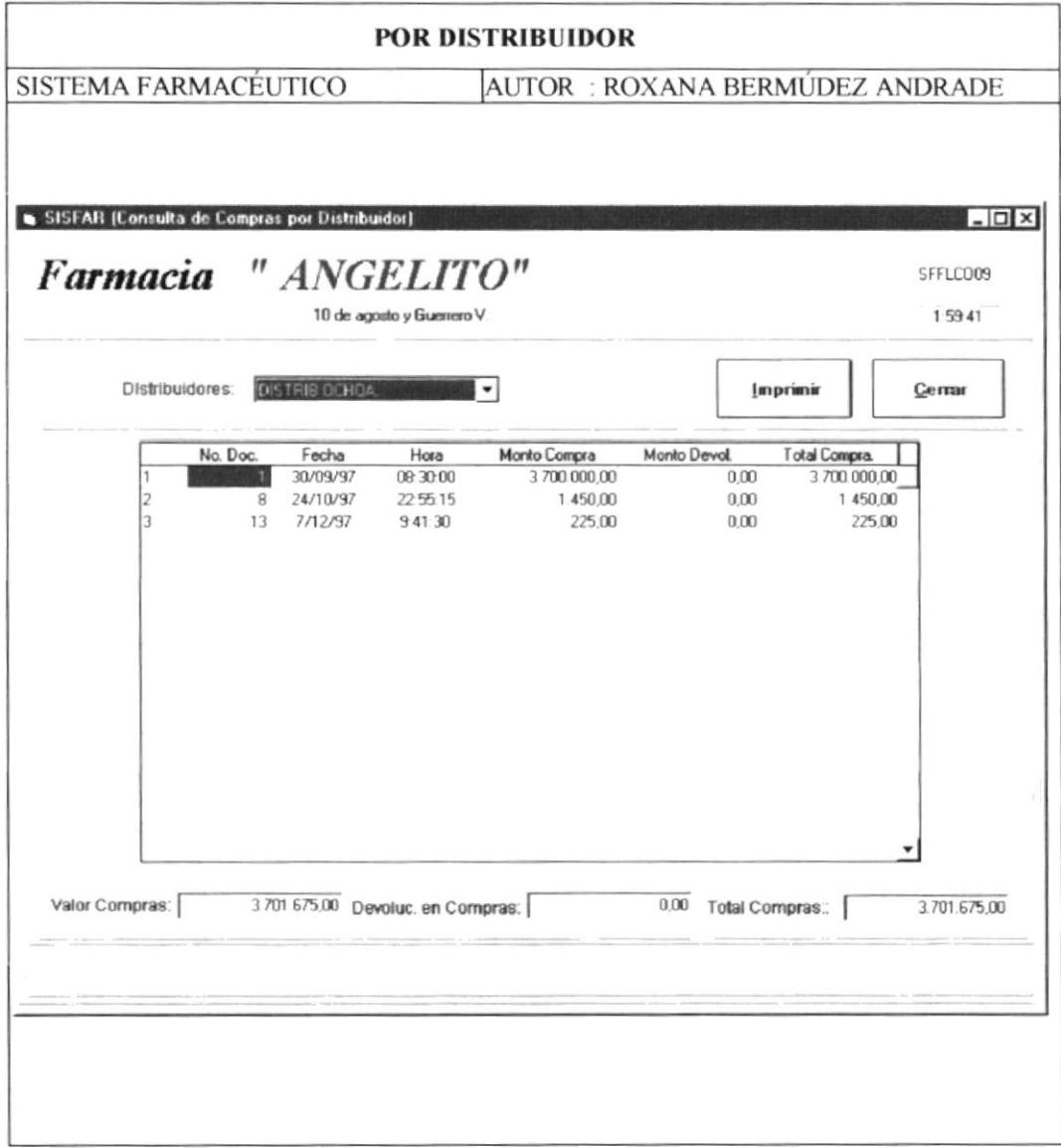

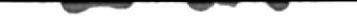

# 8.4.4.3 Por Rango de Fechas

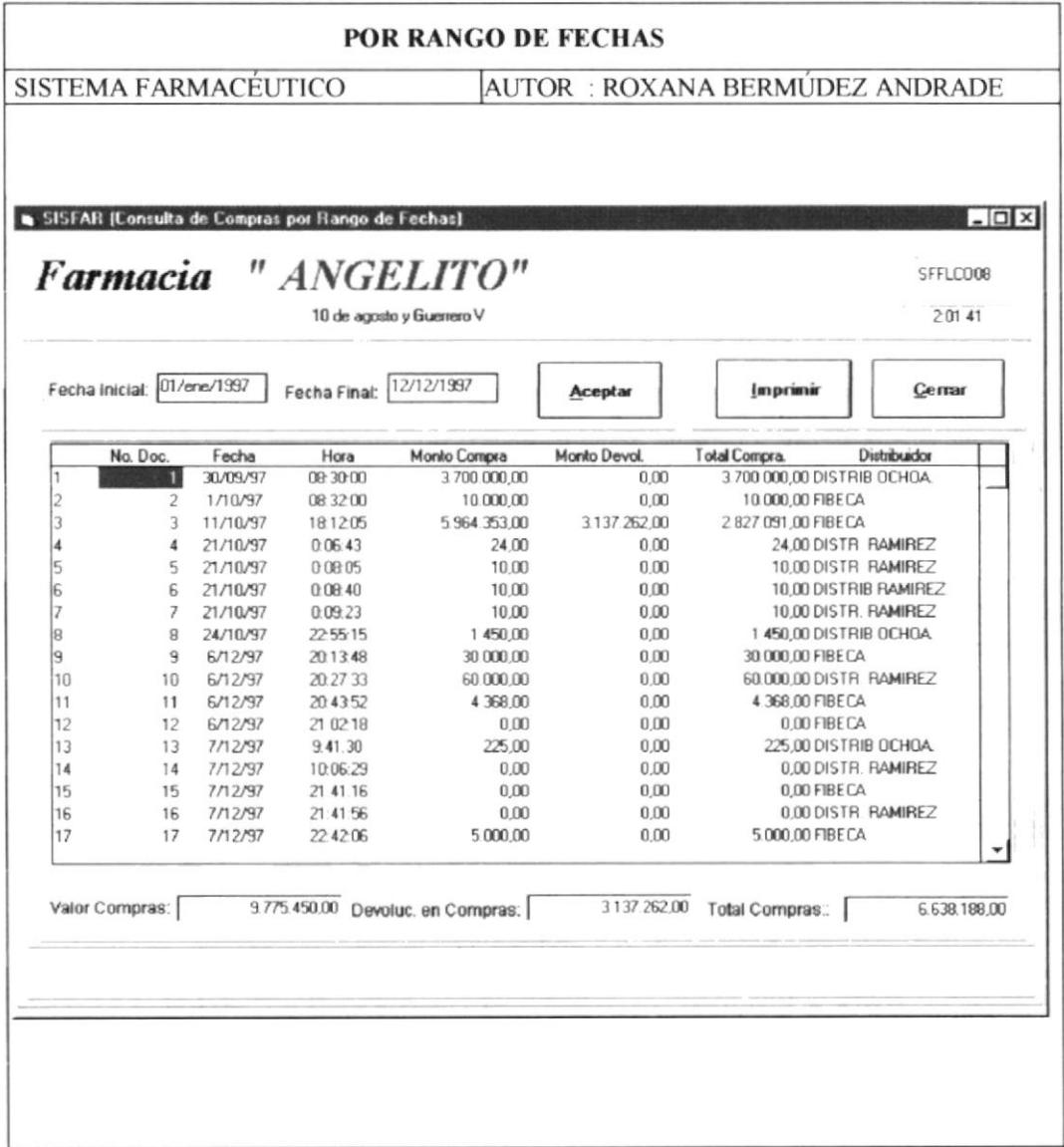

# 8.4.5 Movimentos por Venta

### 8.4.5.1 Por Número de Factura

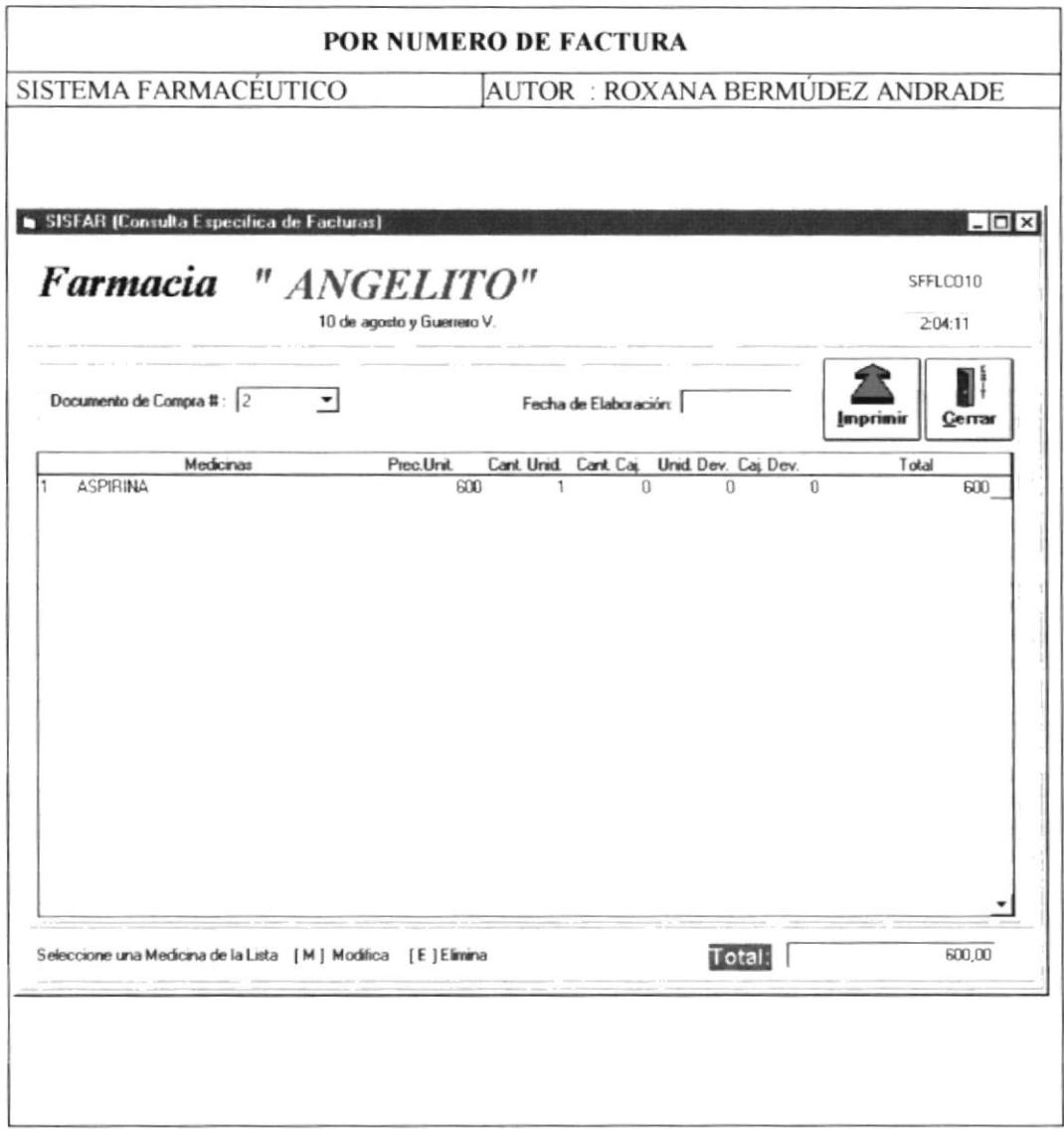

# 8.4.5.2 Por Rango de Fechas

 $\overline{\phantom{a}}$ 

 $\overline{\phantom{m}}$ 

 $\overline{\phantom{a}}$ 

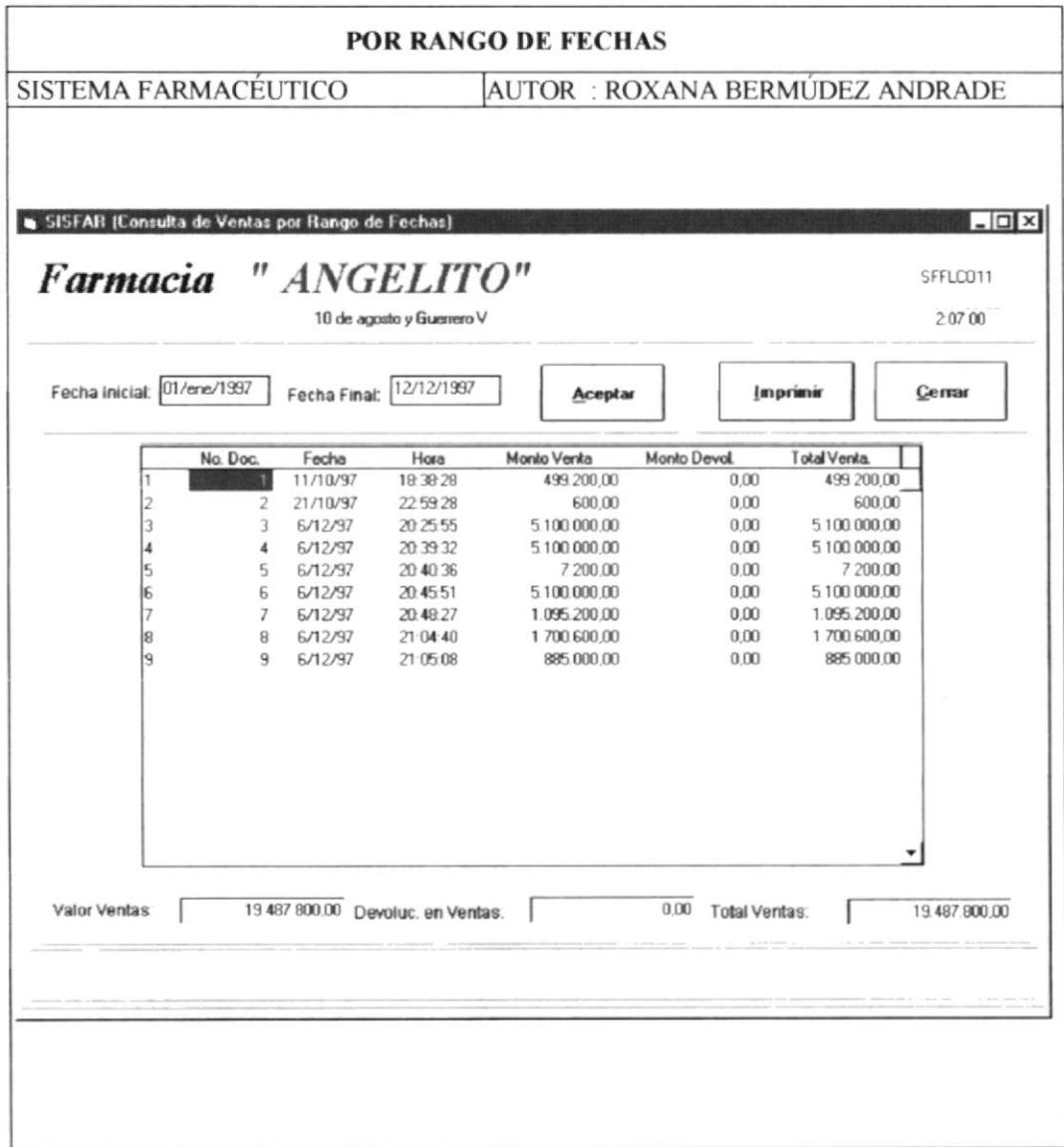

### Seguridad del Sistema 8.5

### 8.5.1 Mantenimientos de Usuarios

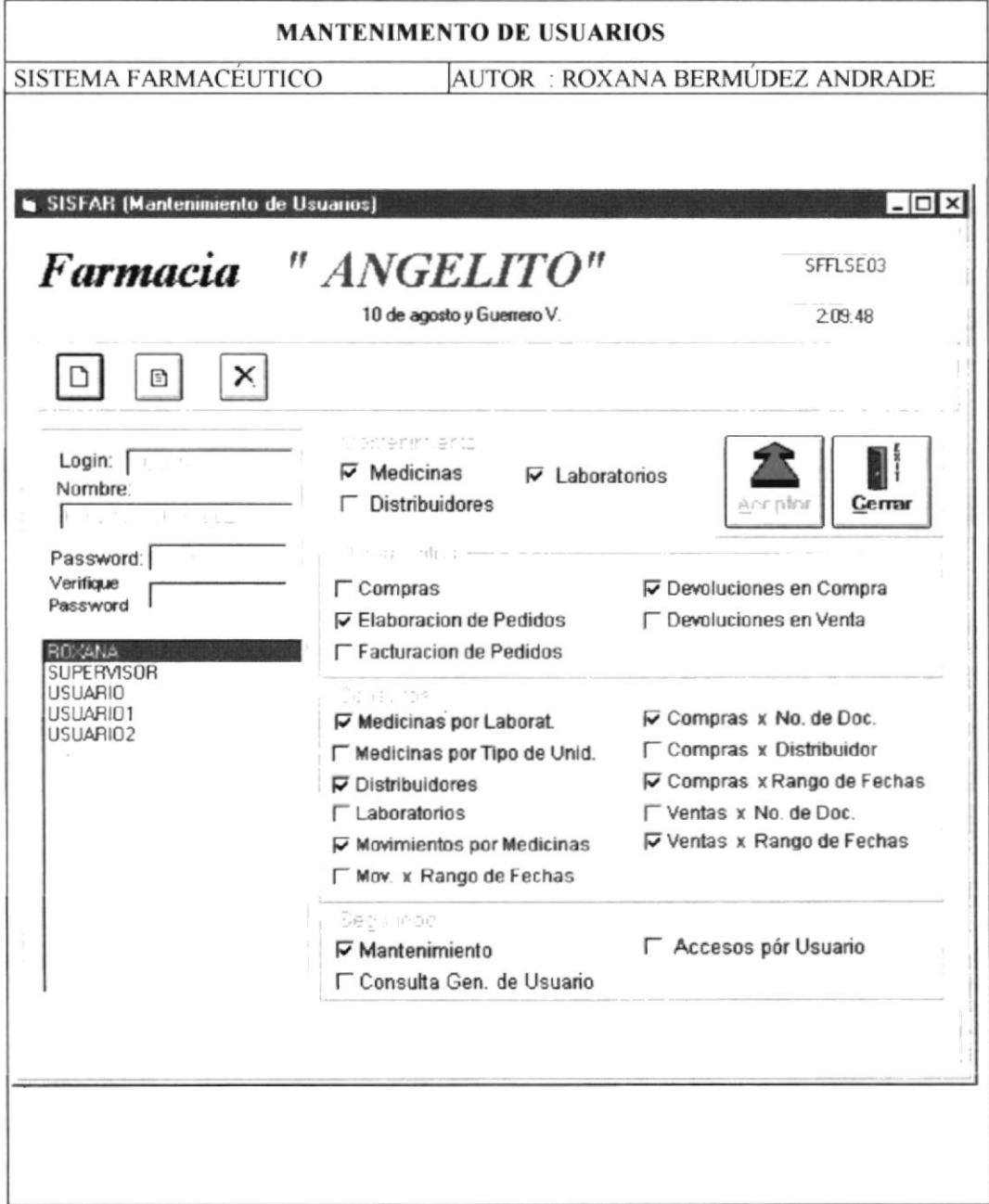

 $\ddot{\phantom{a}}$ 

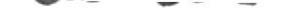

## 8.5.2 Consulta Genérica de Usuarios

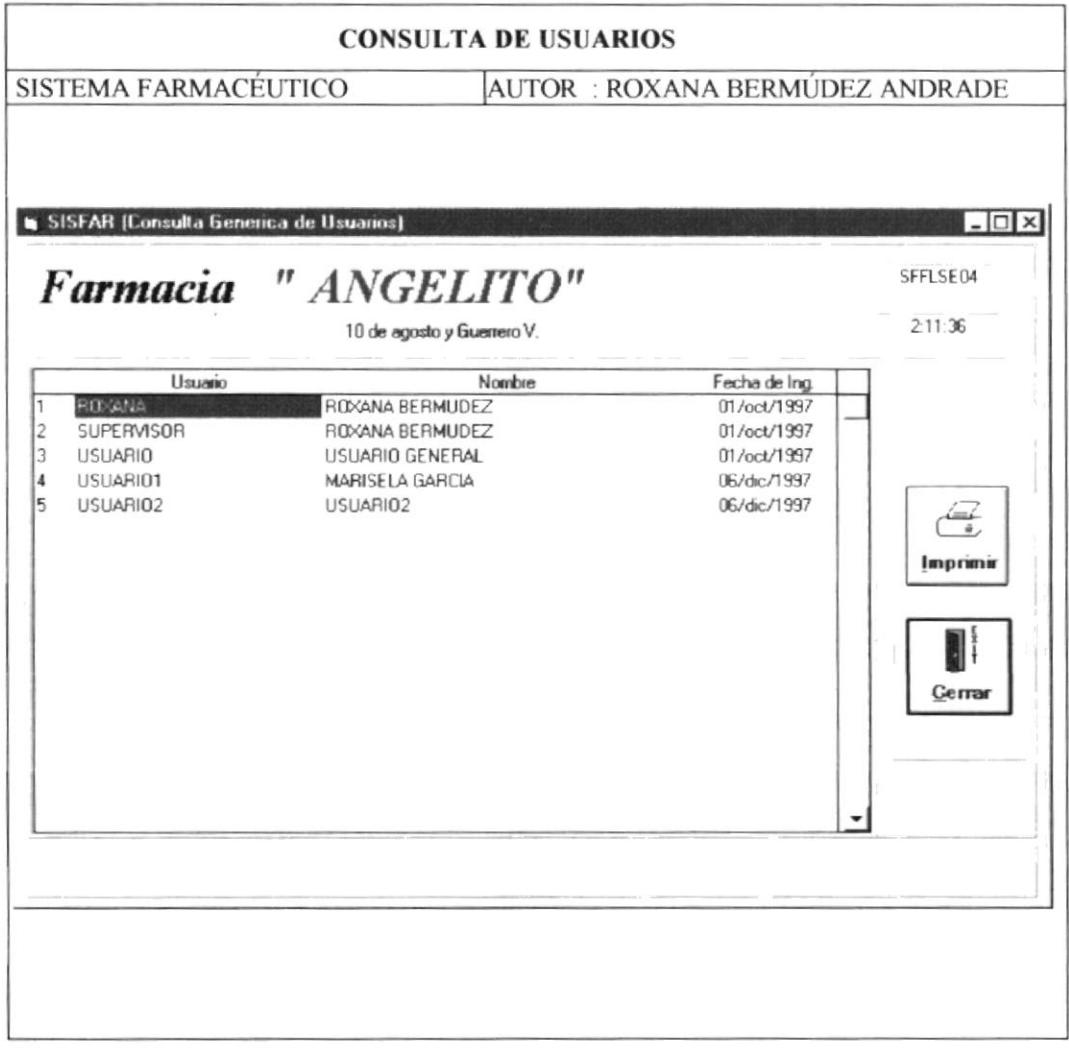

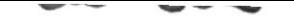

# 8.5.3 Consulta de Accesos por Usuarios

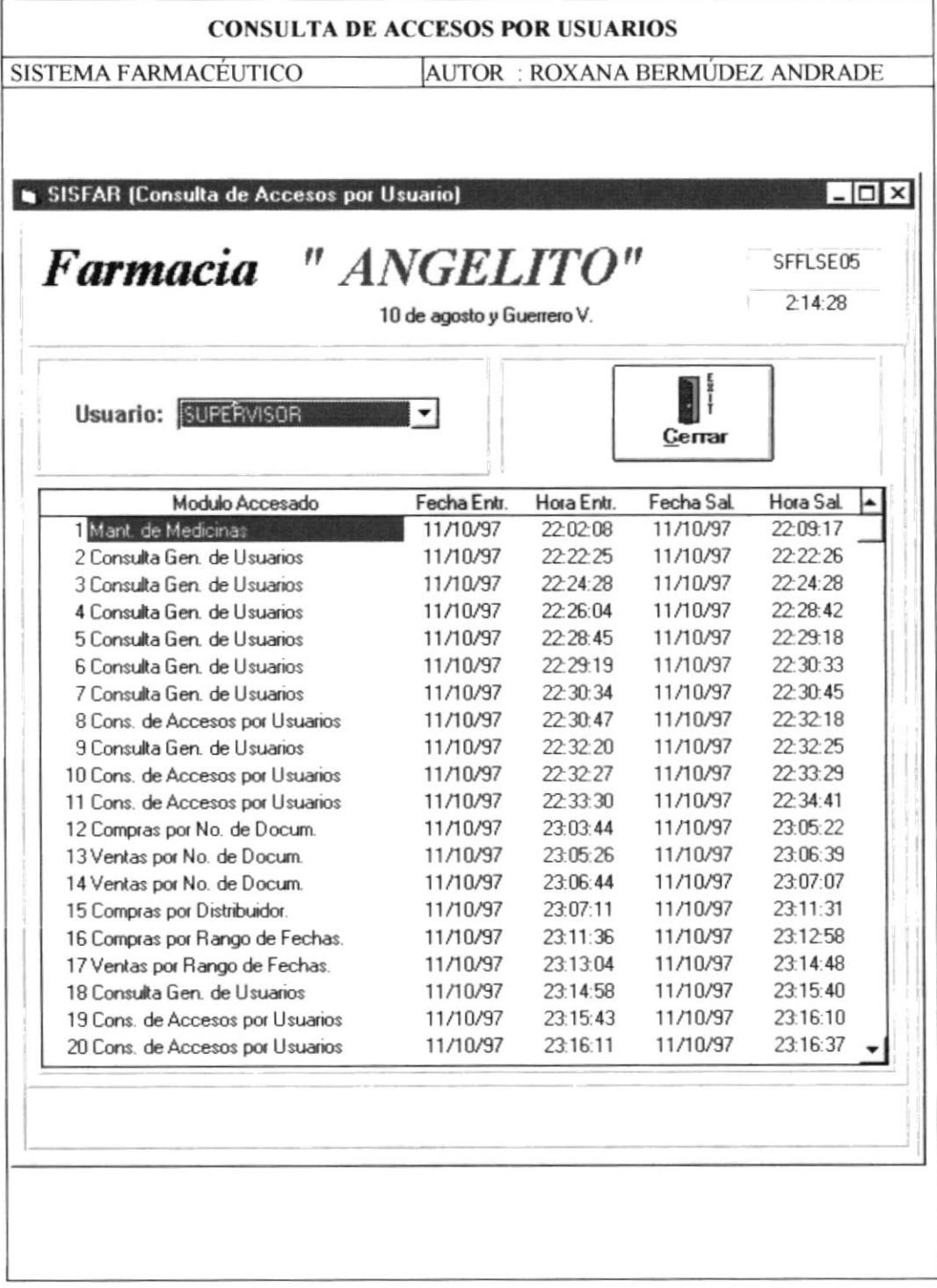

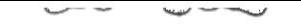

Folleto Promocial del Demo

Sistema Farmacéutico

#### Presentación del Demo  $3.$

#### $3.1$ Pantalla de presentación

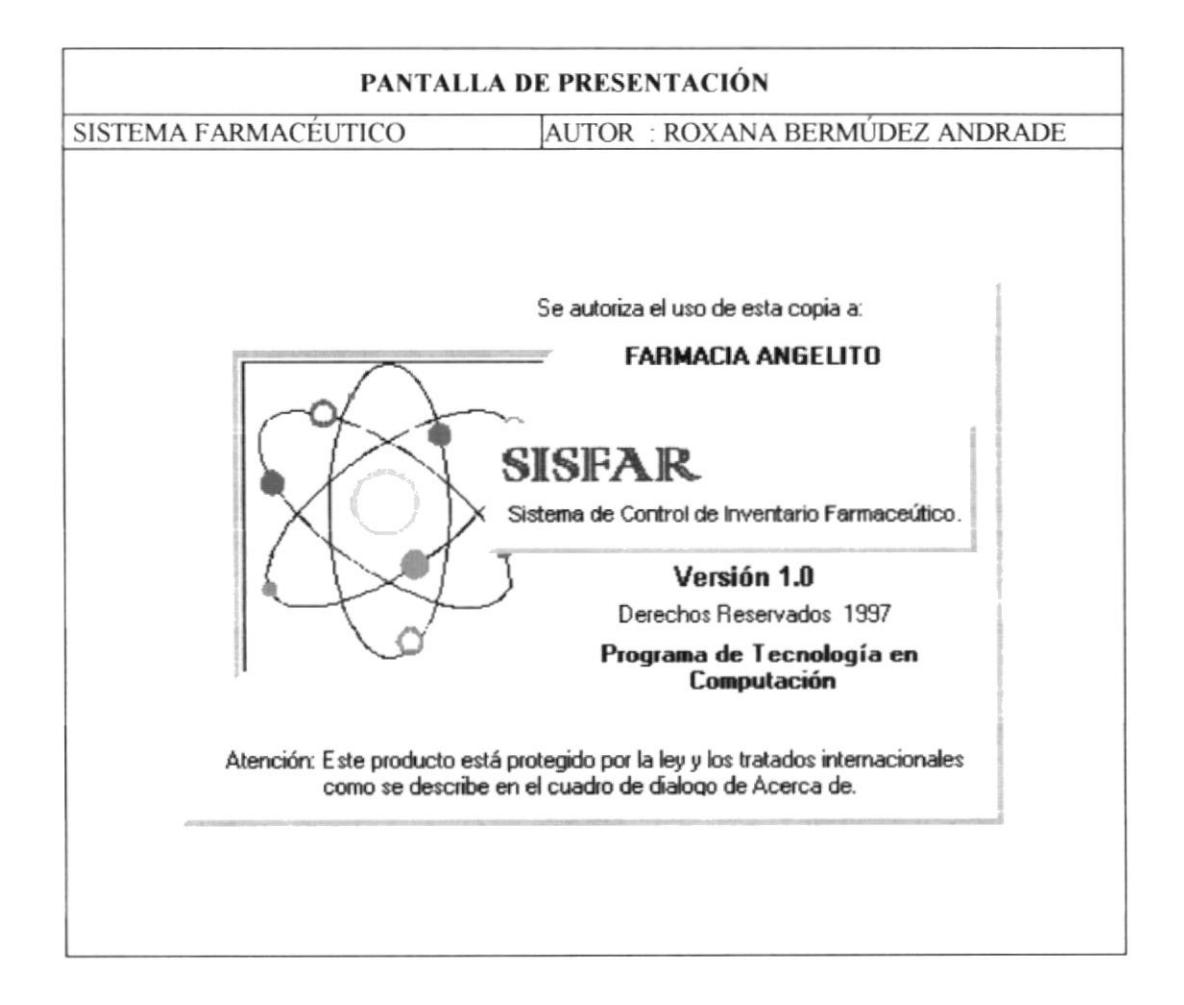

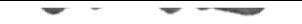

### $3.2$ Entrada al Sistema

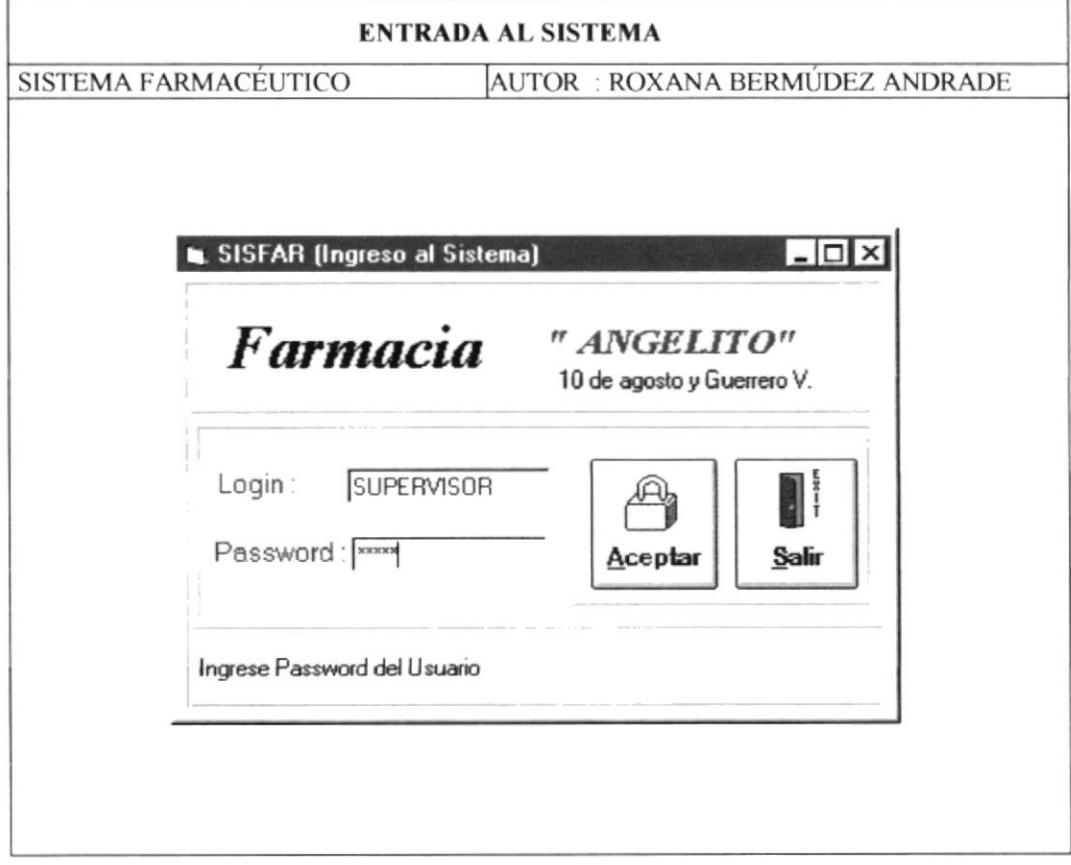

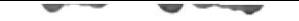

#### $3.3$ **Mantenimientos del Sistema**

### 3.3.1 Mantenimientos de Medicina

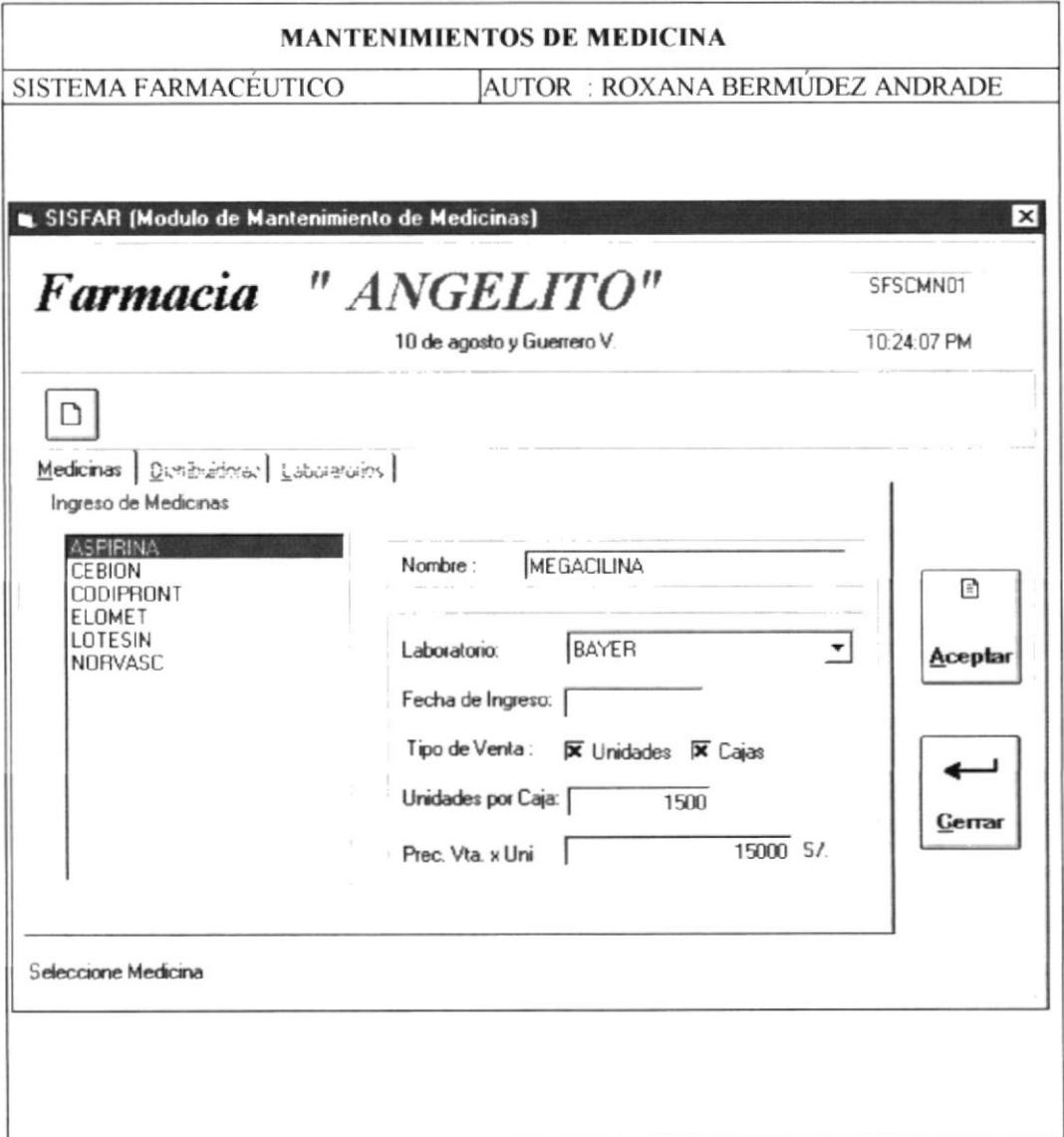

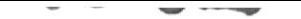

### 3.3.2 Mantenimientos de Distribuidores

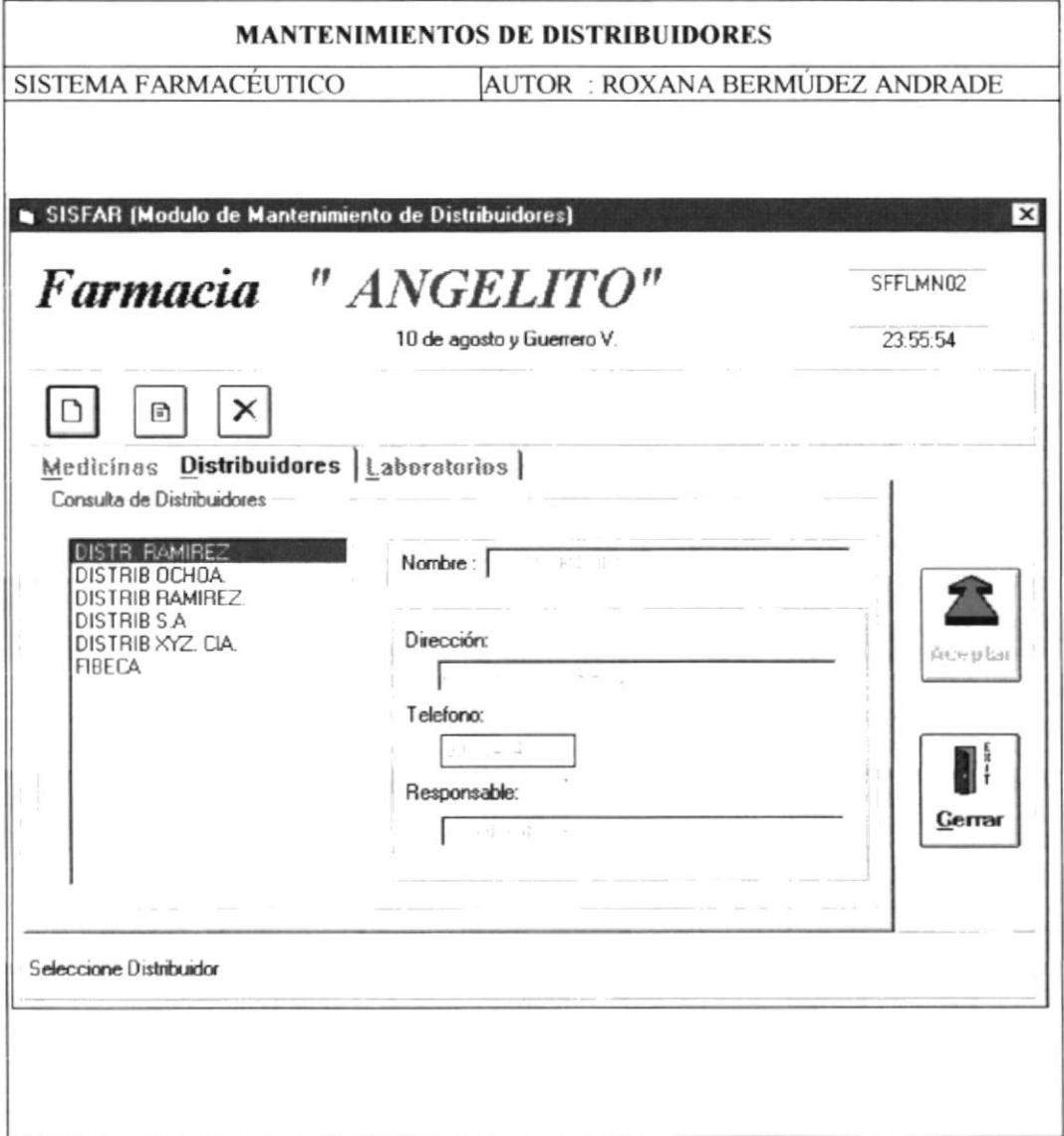

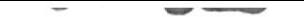

### 3.3.3 Mantenimientos de Laboratorios

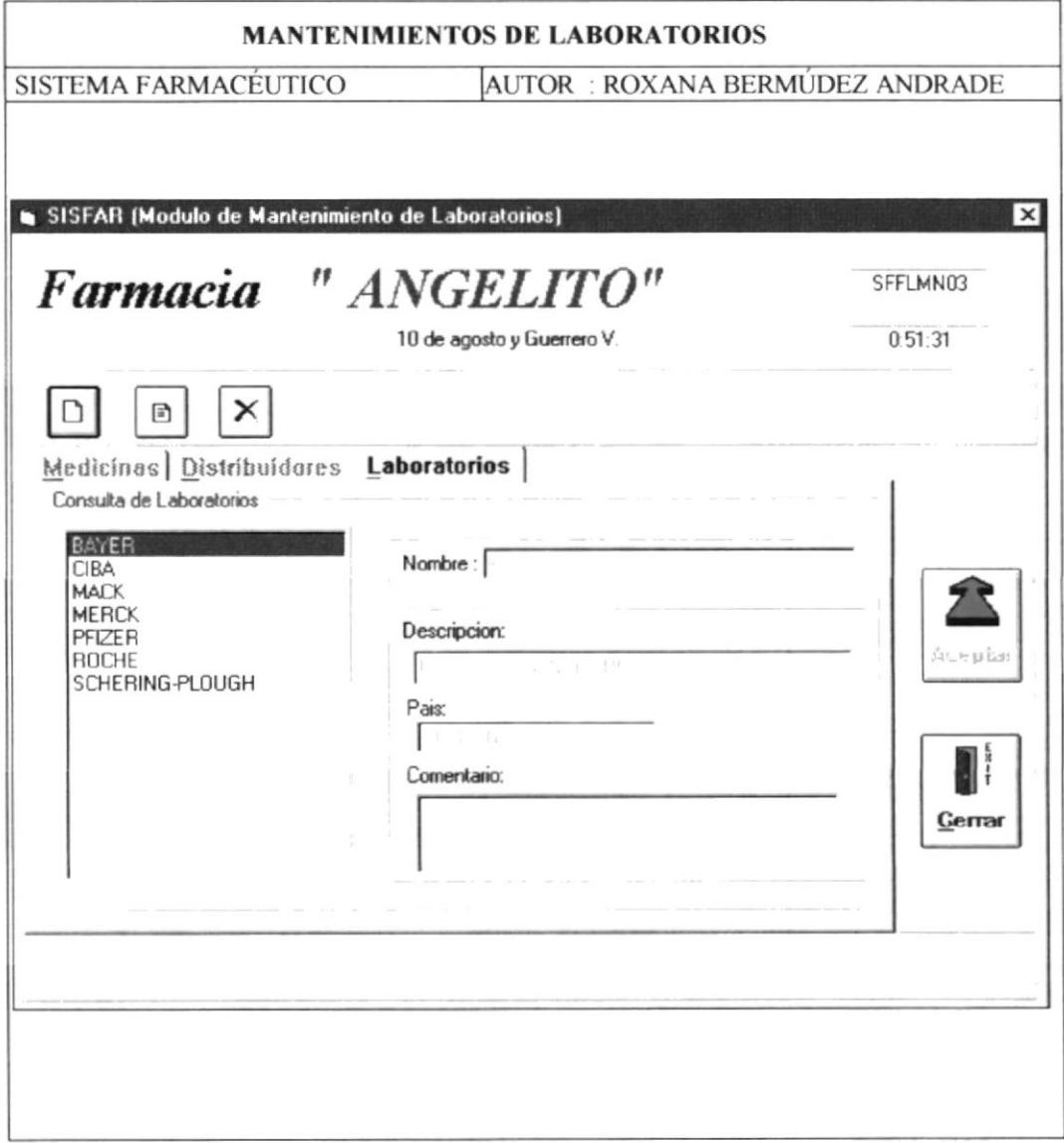

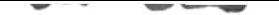

### $3.4$ **Movimientos del Sistema**

### 3.4.1 Movimientos por Compra

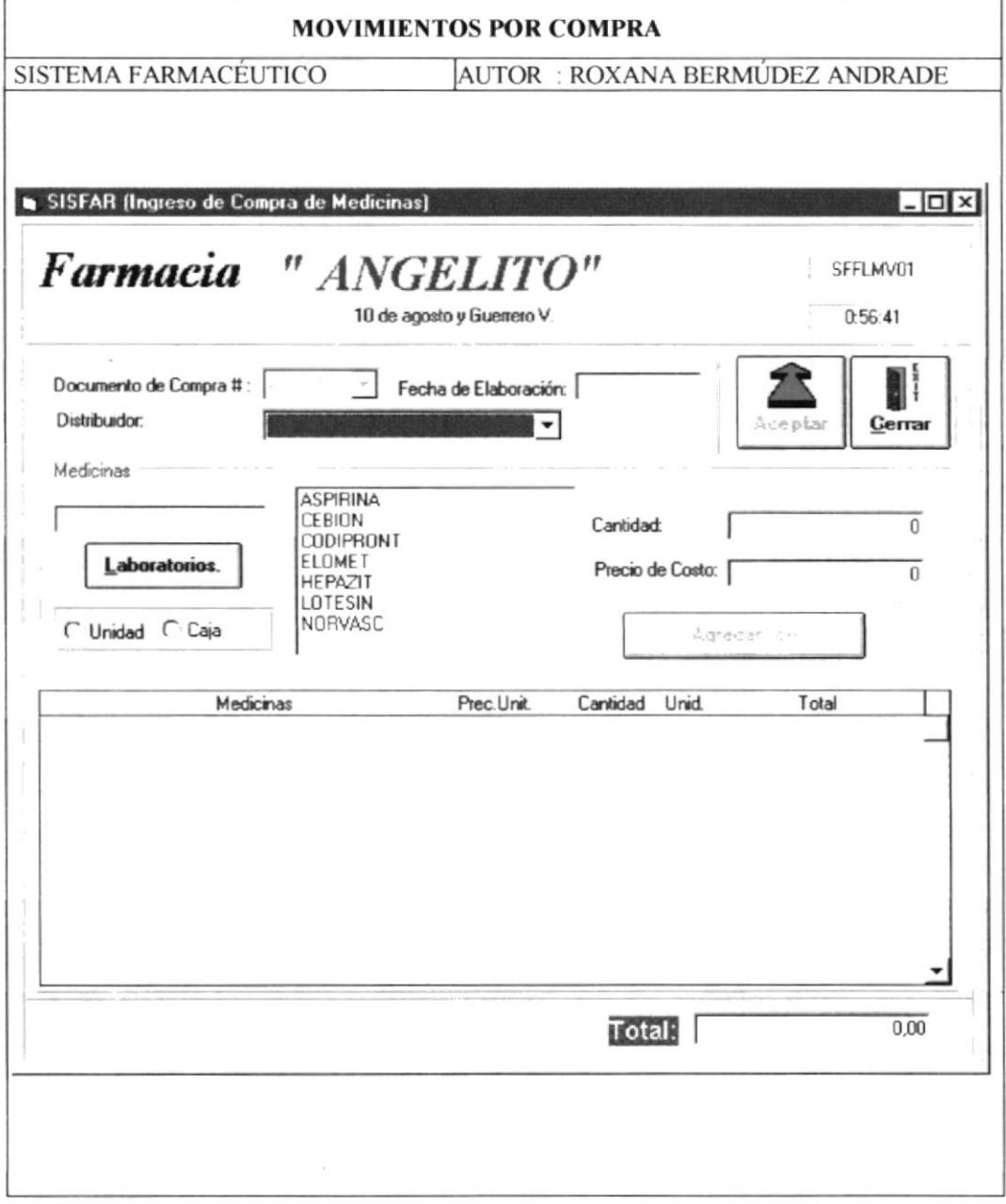

### **Movimientos por Pedido**  $3.4.2$

#### $3.4.2.1$ Elaboración de Pedido

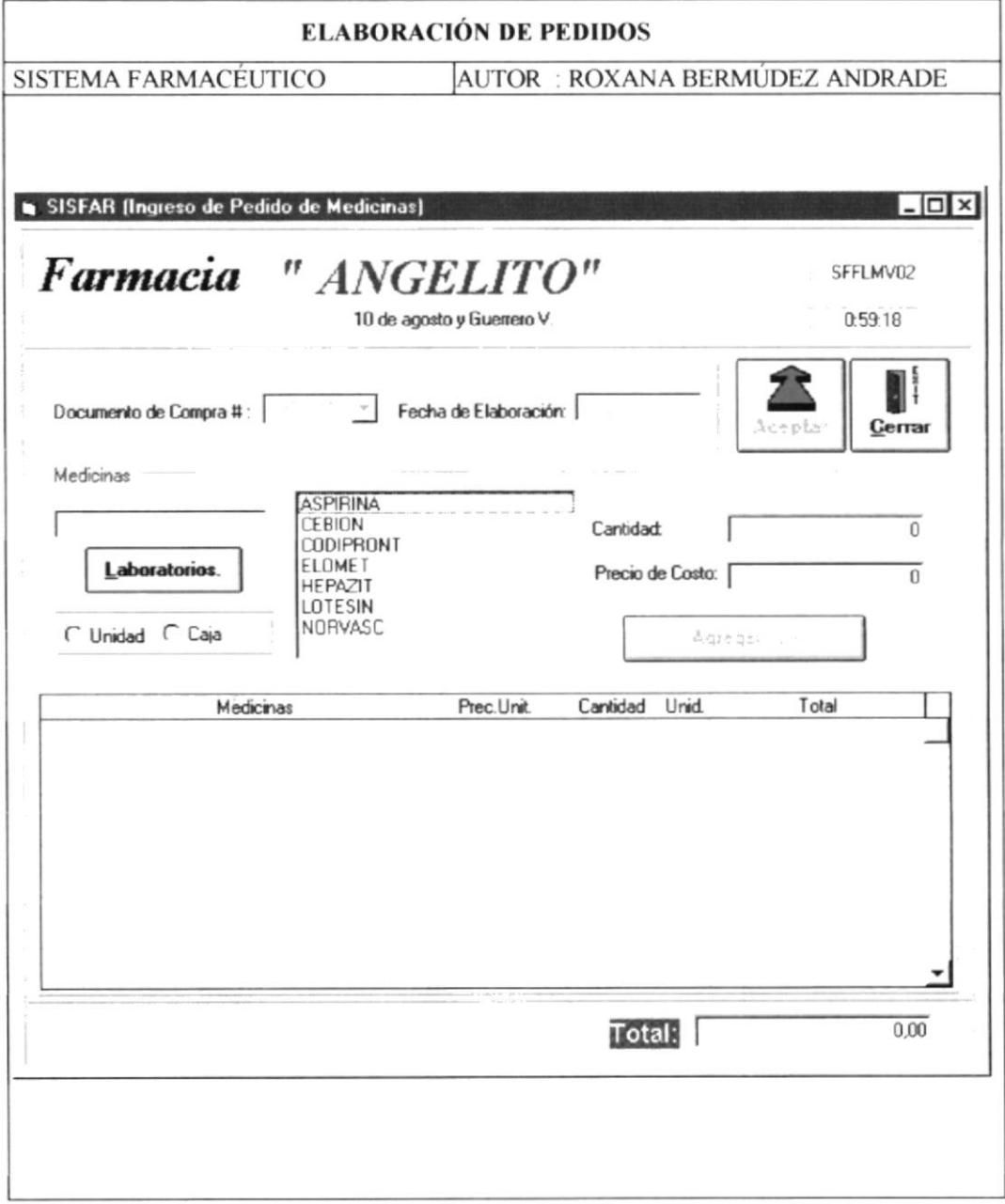

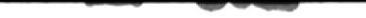

#### $3.4.2.2$ Facturación de Pedido

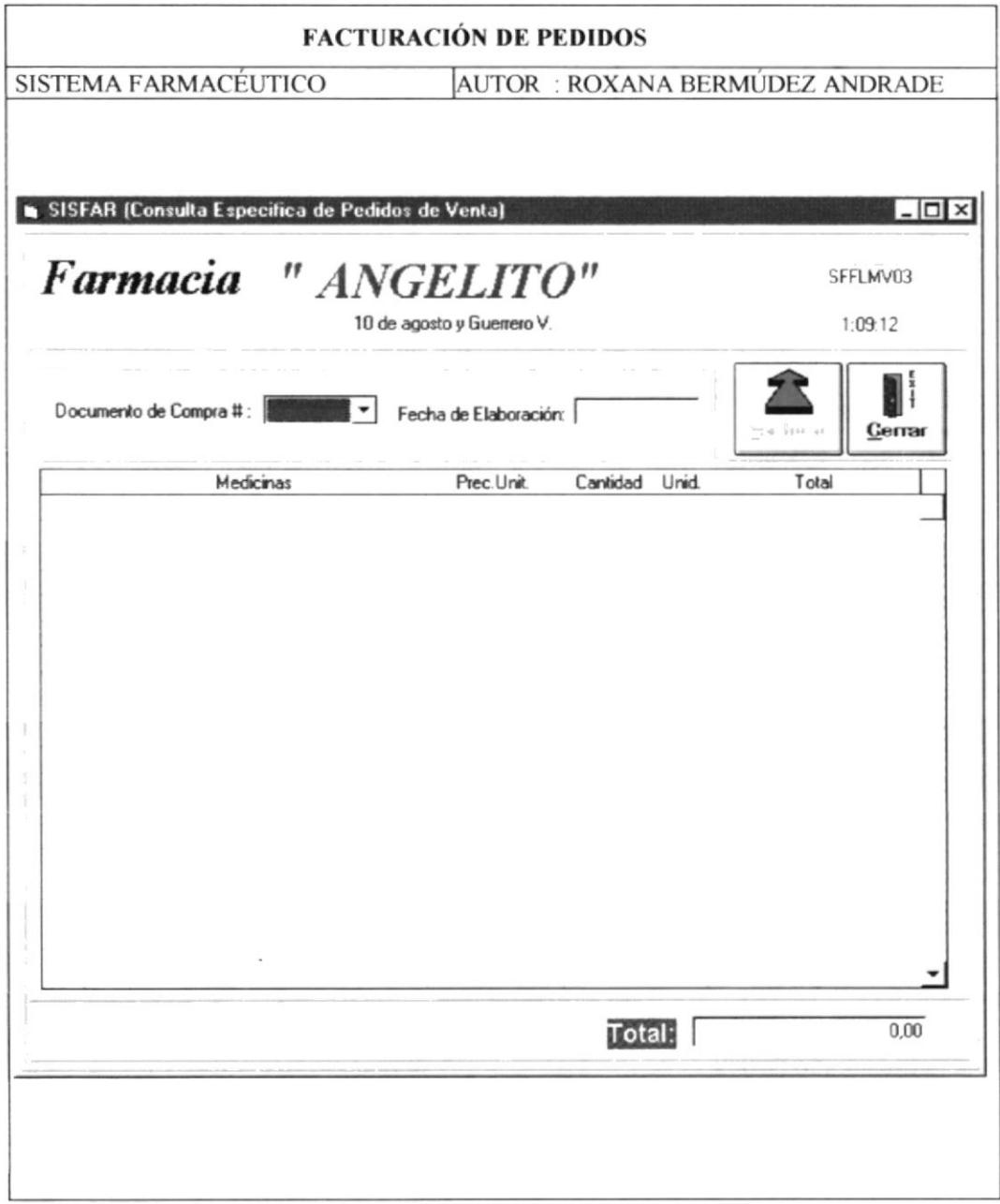

### **Movimientos por Devoluciones**  $3.4.3$

### **Devoluciones por Compra**  $3.4.3.1$

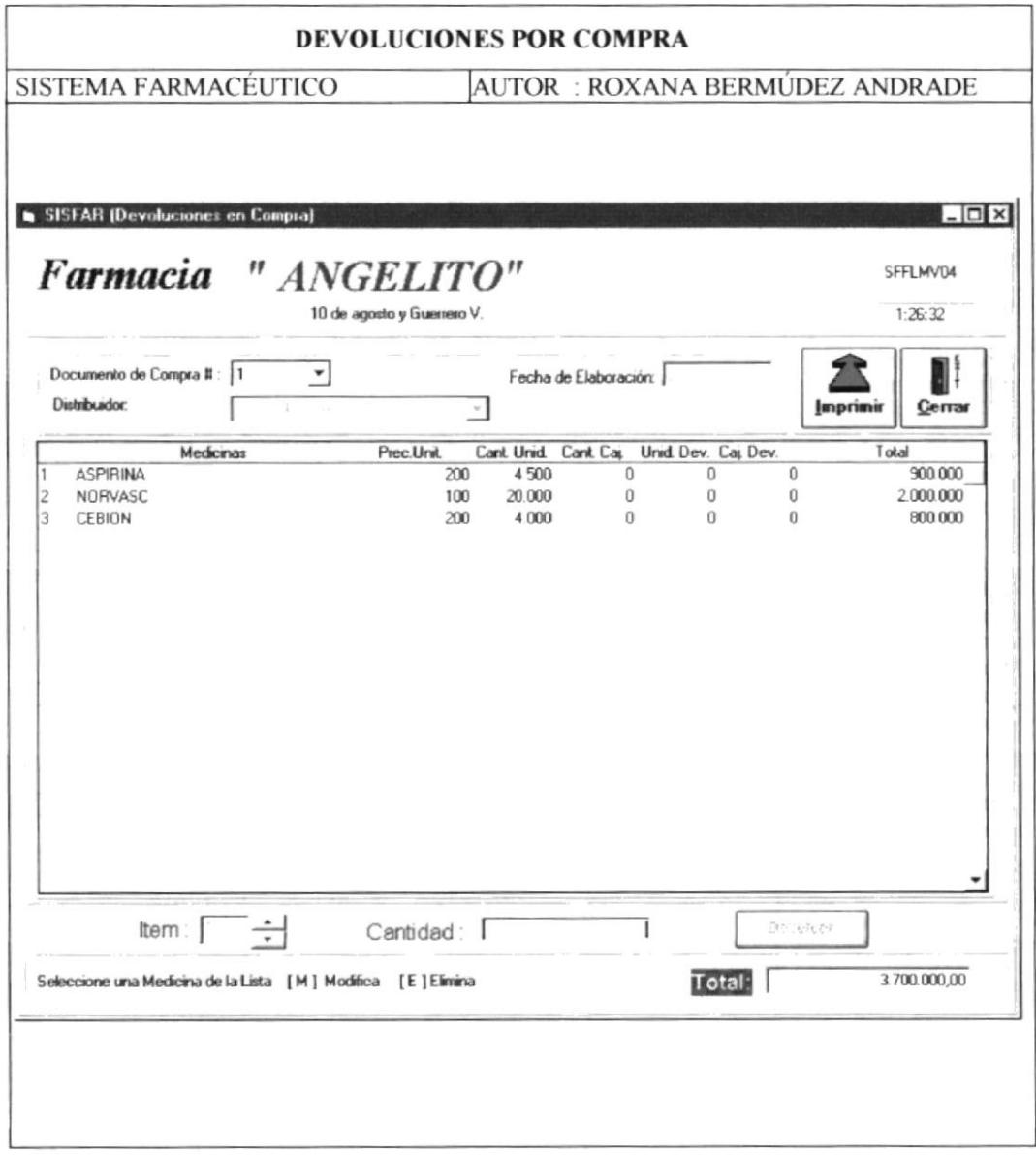

### **Devoluciones por Venta**  $3.4.3.2$

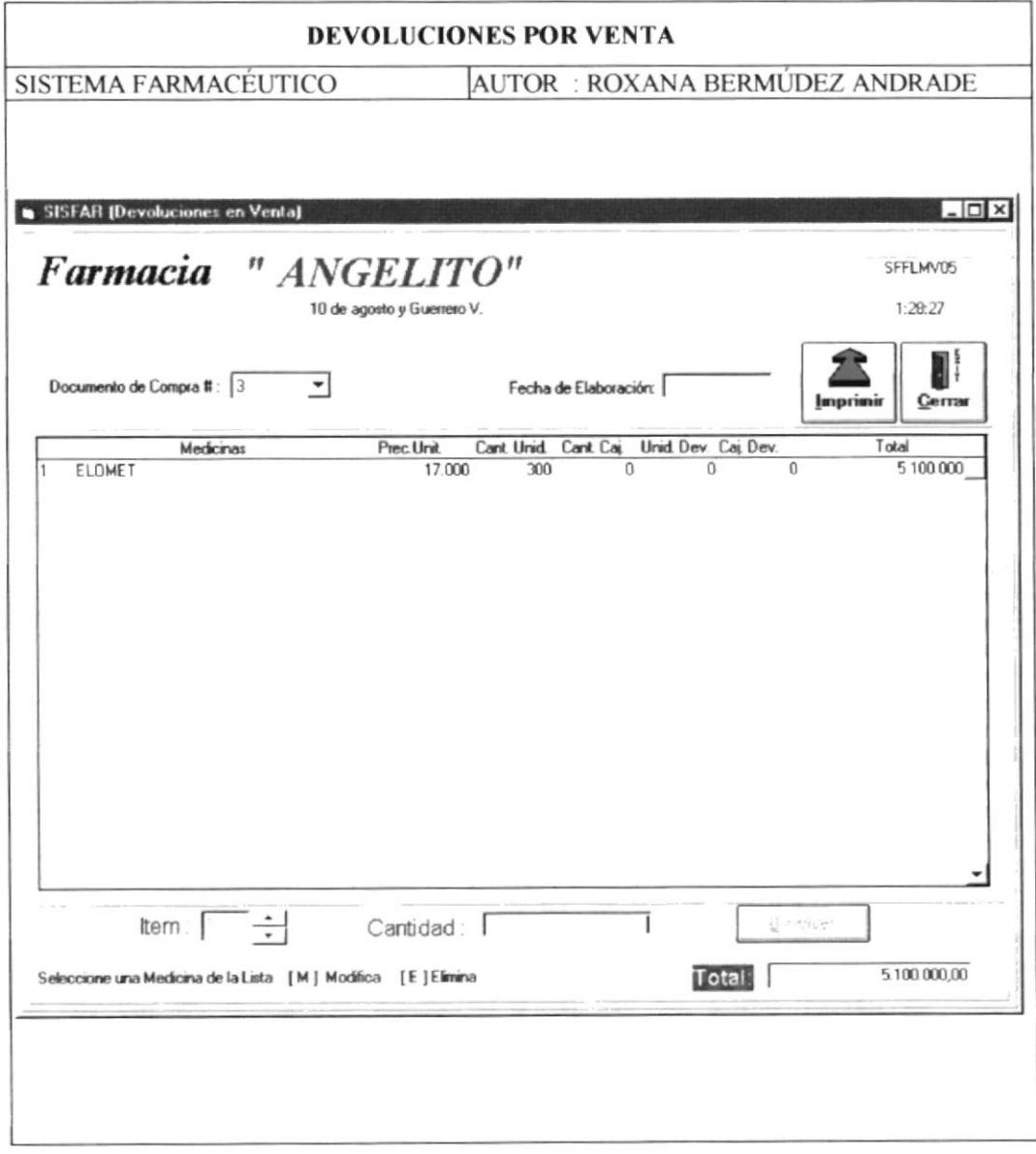

 $\sim$ -

 $\hspace{0.1mm}$ 

- **Consultas del Sistema**  $3.5$
- $3.5.1$ **Consultas por Medicinas**

### Medicinas por Laboratorio  $3.5.1.1$

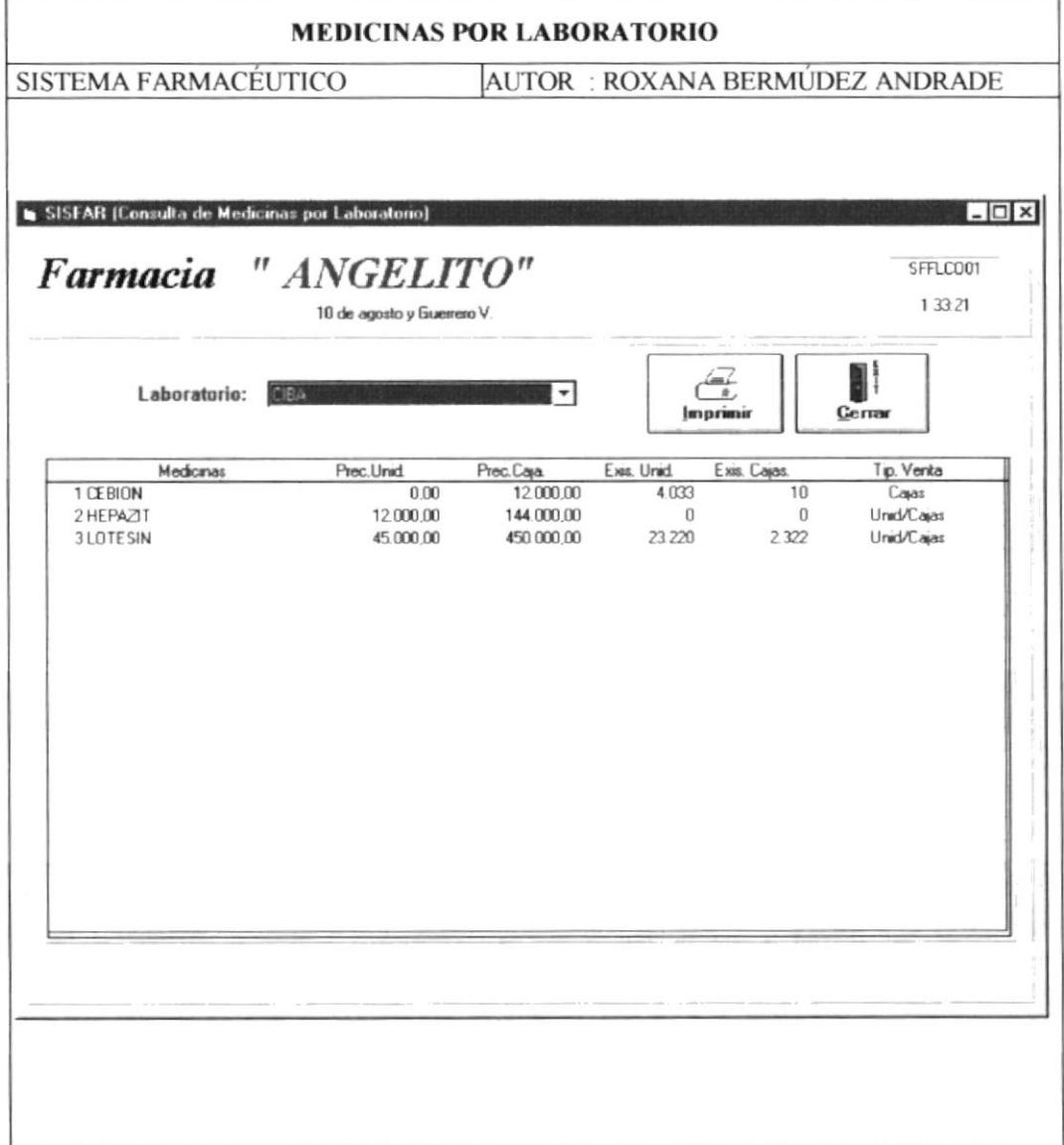

### Medicinas por Tipo de Venta  $3.5.1.2$

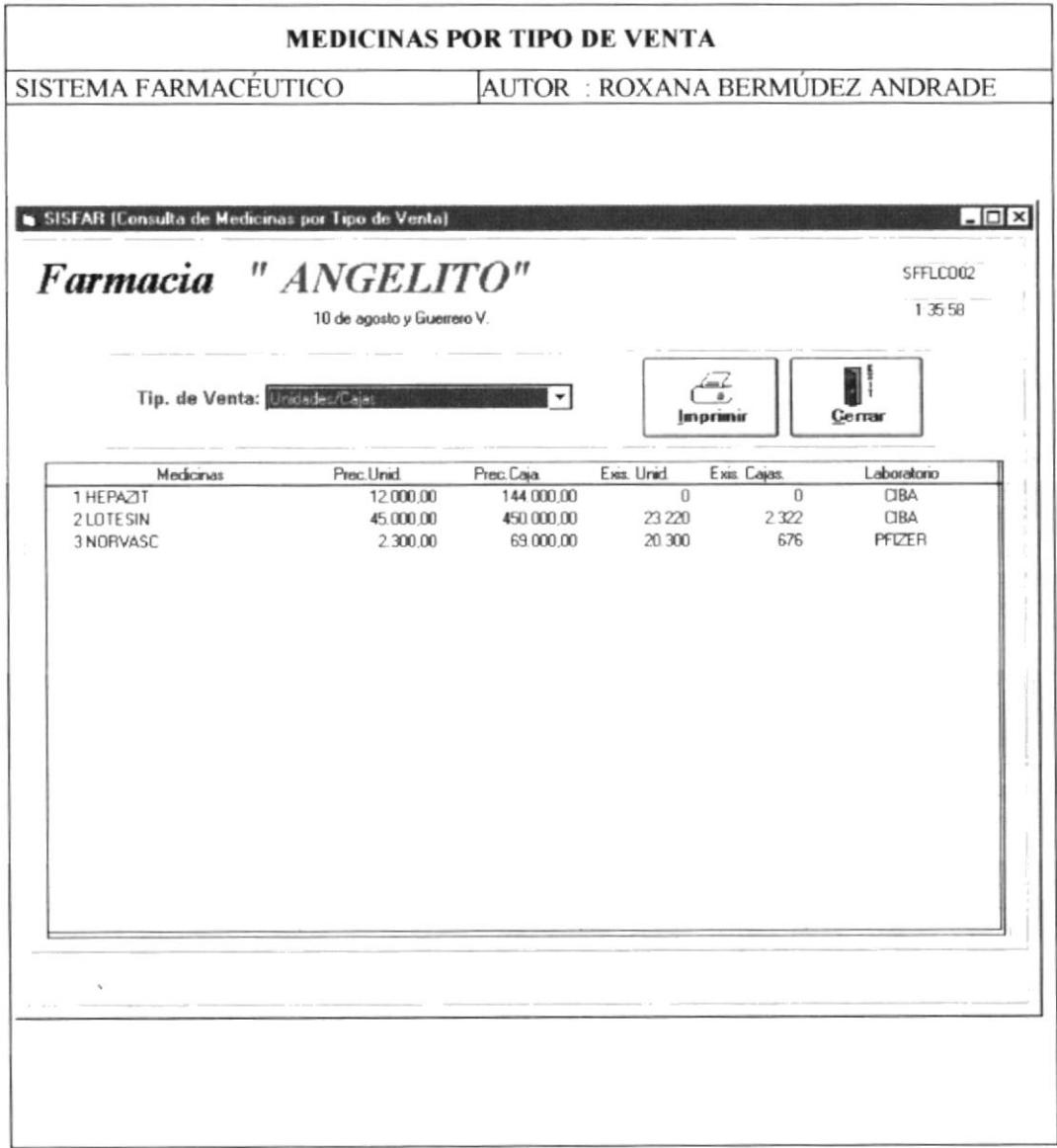

# 3.5.2 Consultas por Distribuidores

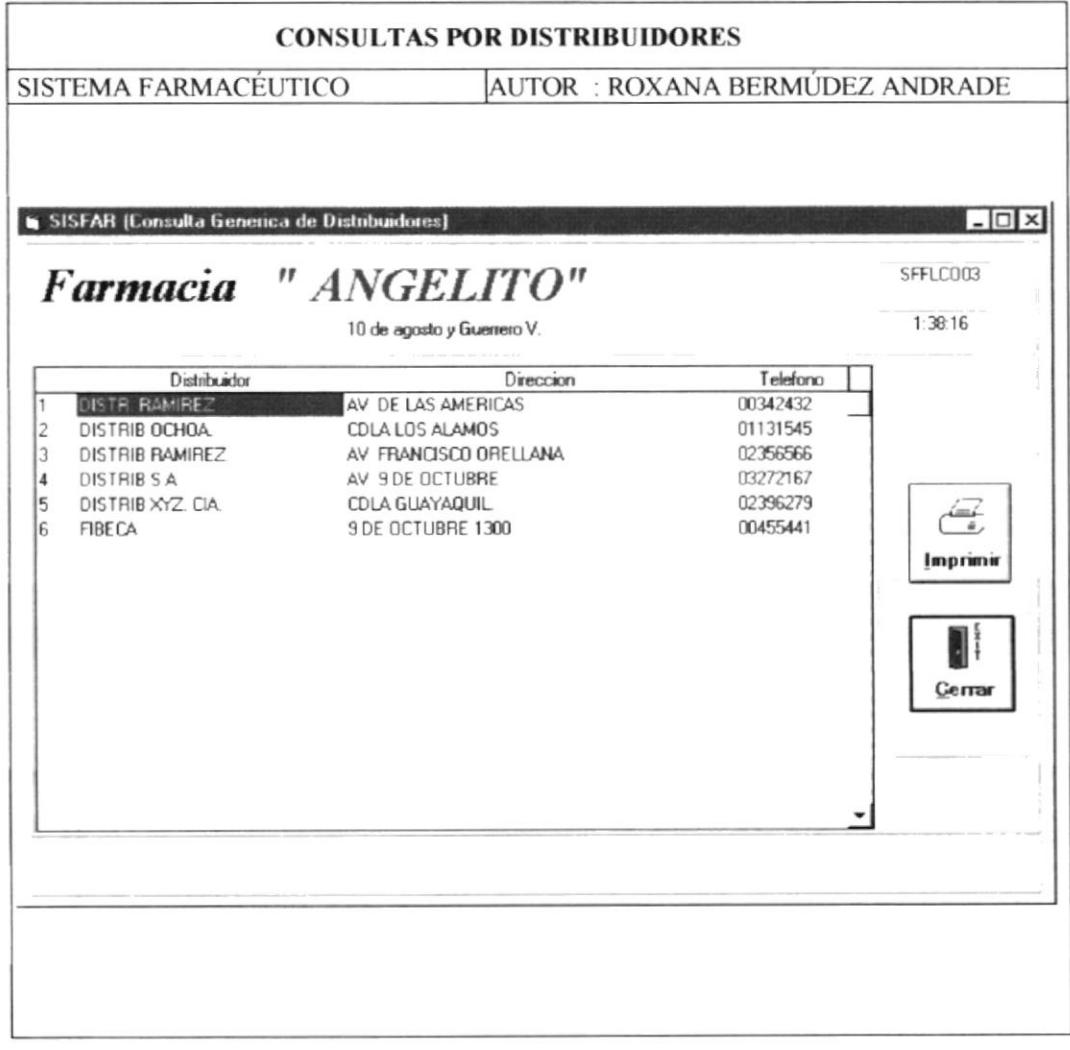

### **Consultas por Movimientos**  $3.5.3$

#### 3.5.3.1 **Movimientos por Medicinas**

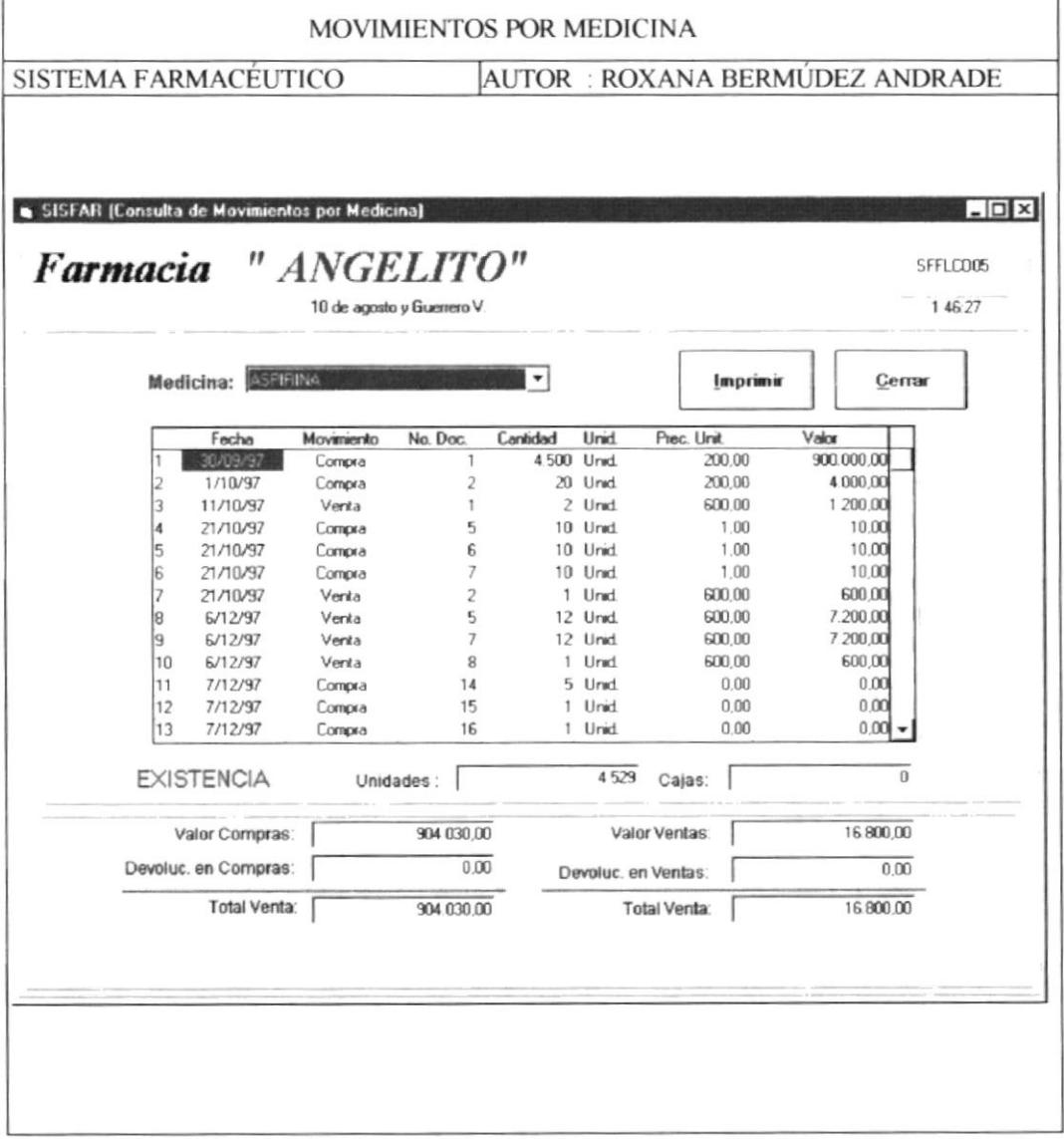

 $-$ 

### Movimientos por Fecha 3.5.3.2

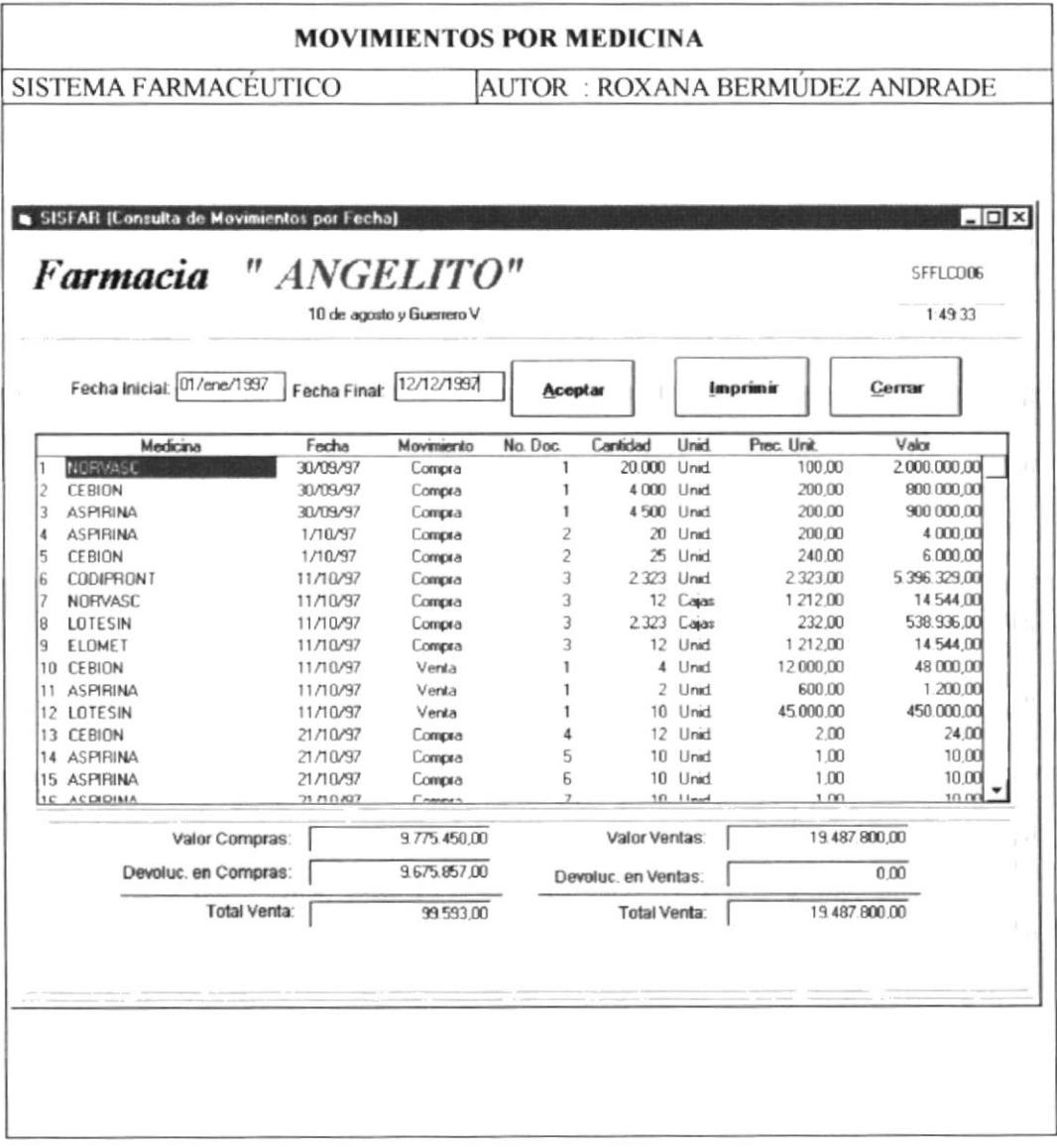

### Movimientos por Compra 3.5.4

### Por Número de Compra  $3.5.4.1$

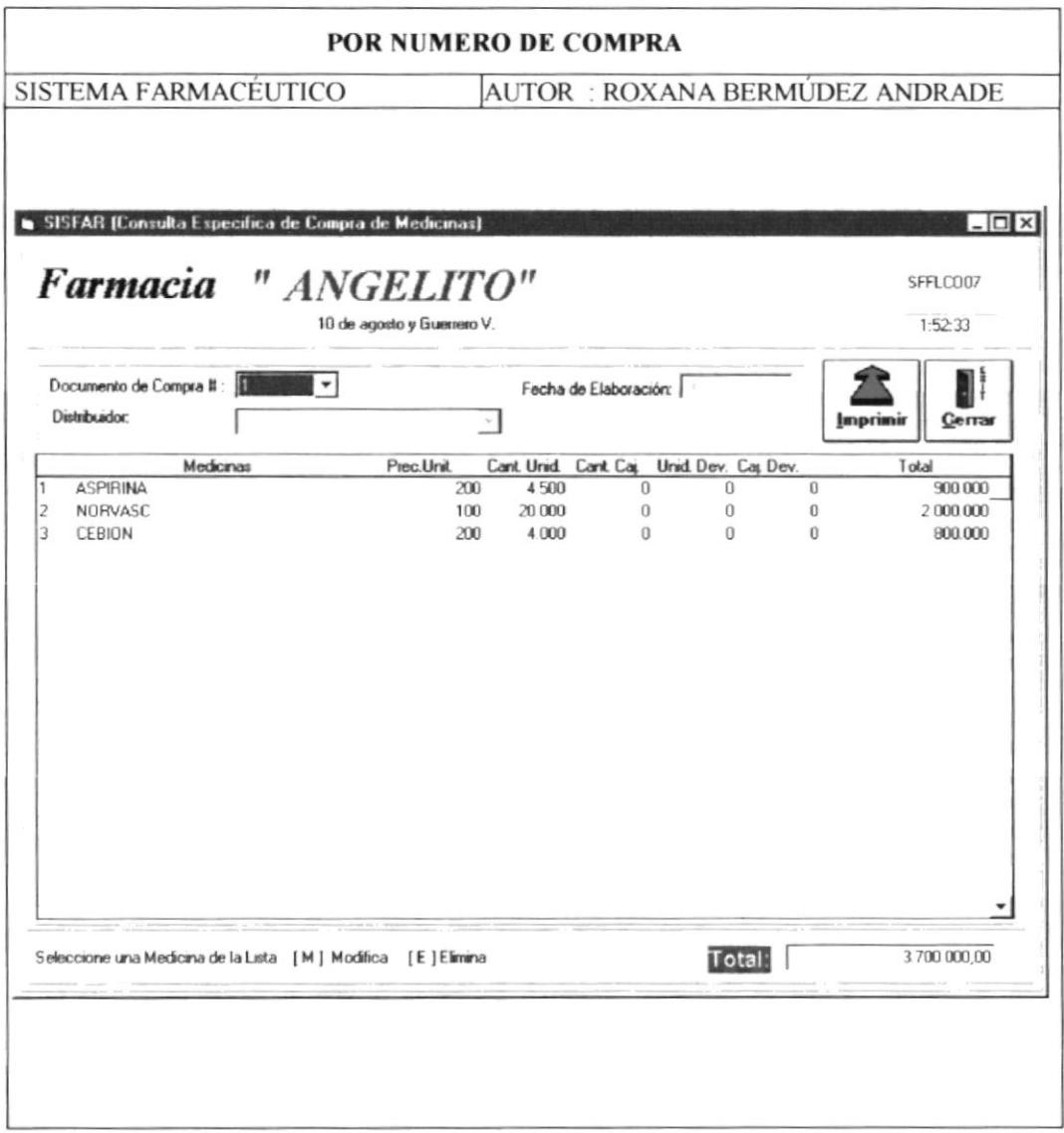

#### 3.5.4.2 **Por Distribuidor**

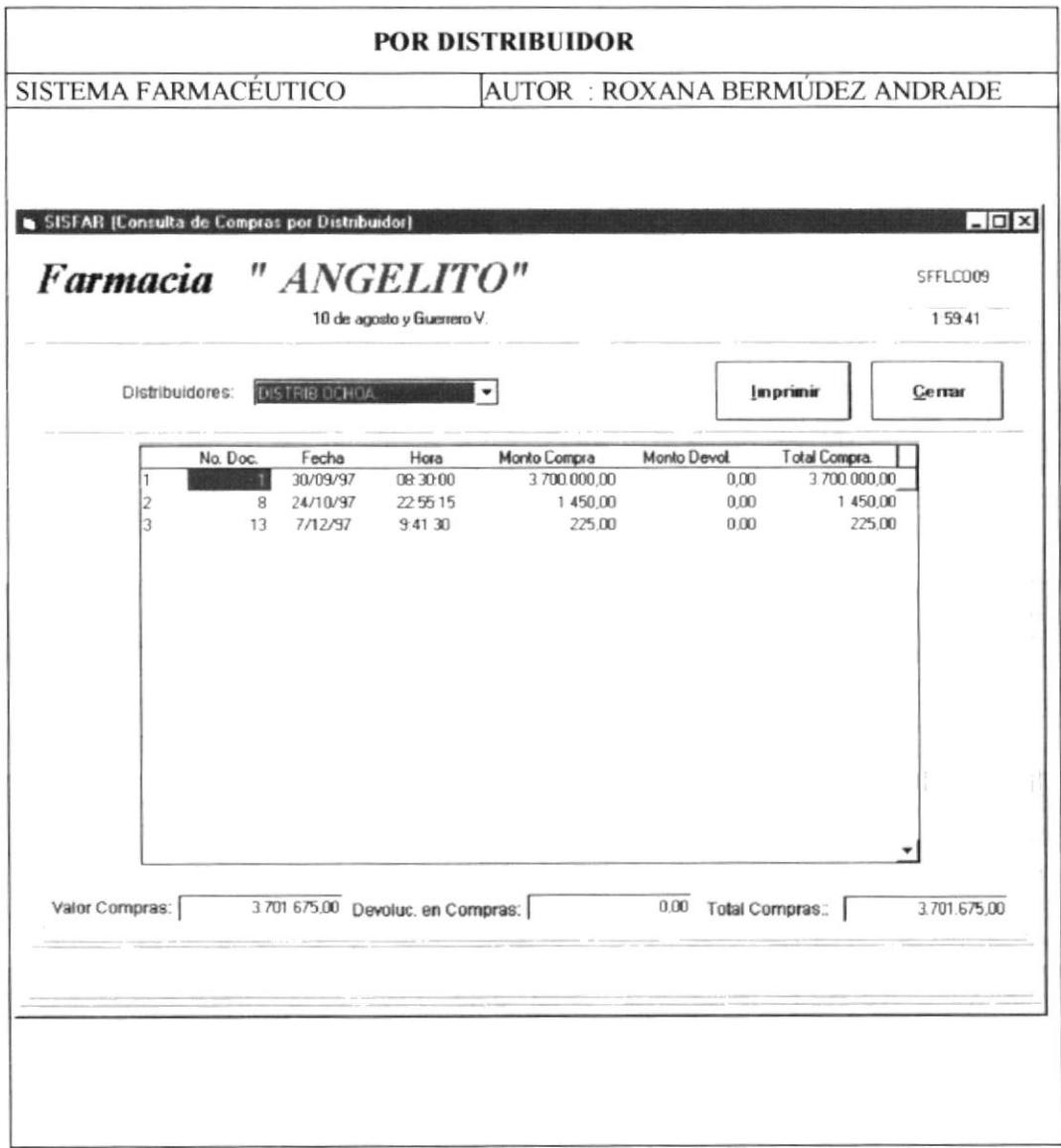

### Por Rango de Fechas  $3.5.4.3$

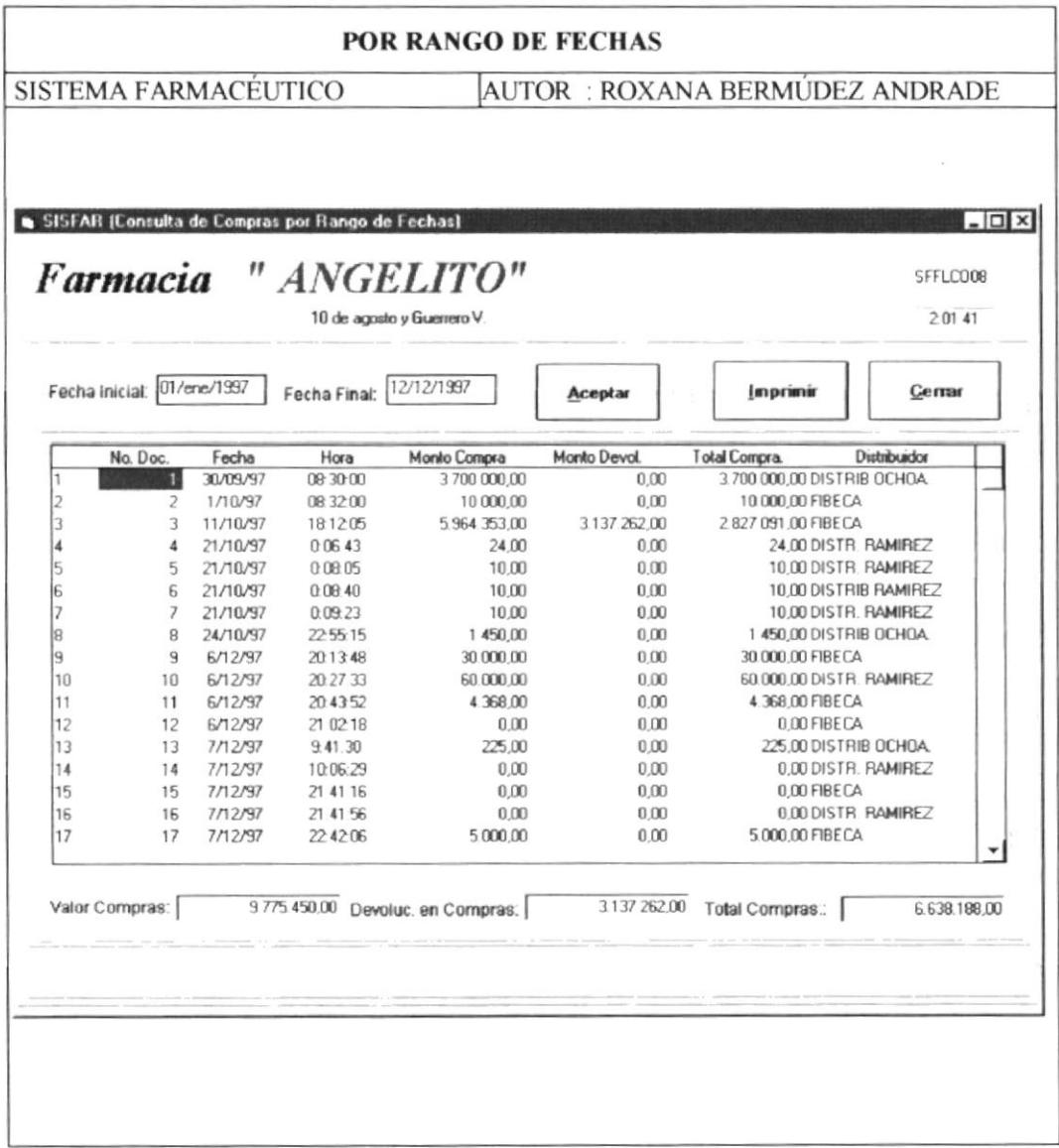

#### $3.5.5$ Movimentos por Venta

#### $3.5.5.1$ Por Número de Factura

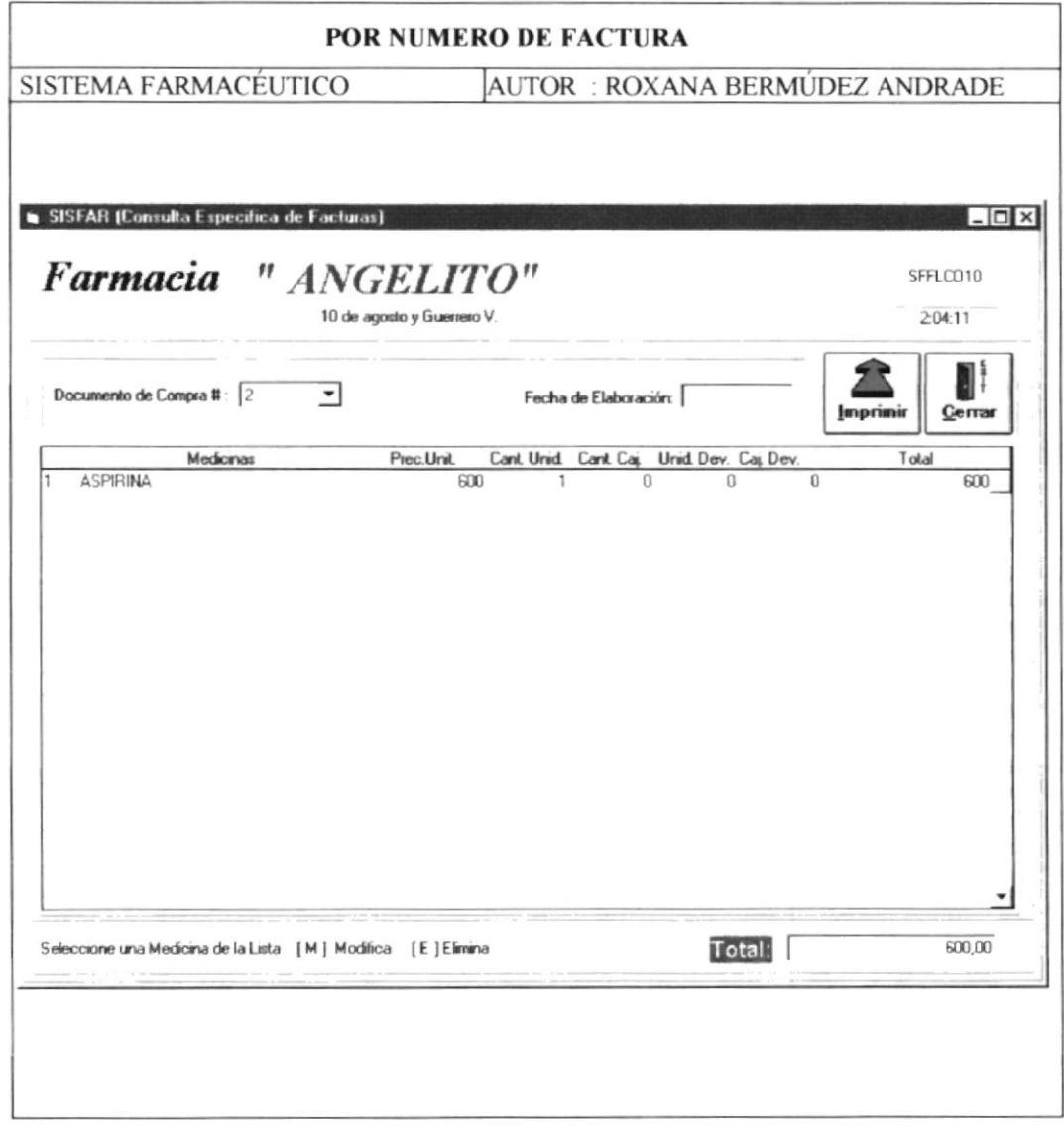

**With Marshall** 

ţ, 뉀

 $\mathbb{E}^{1/2}$  $\tilde{g}$ 

 $\mathbf{p}^{k^+}$  ;

ł  $\bar{\mathrm{t}}$ 

### Por Rango de Fechas 3.5.5.2

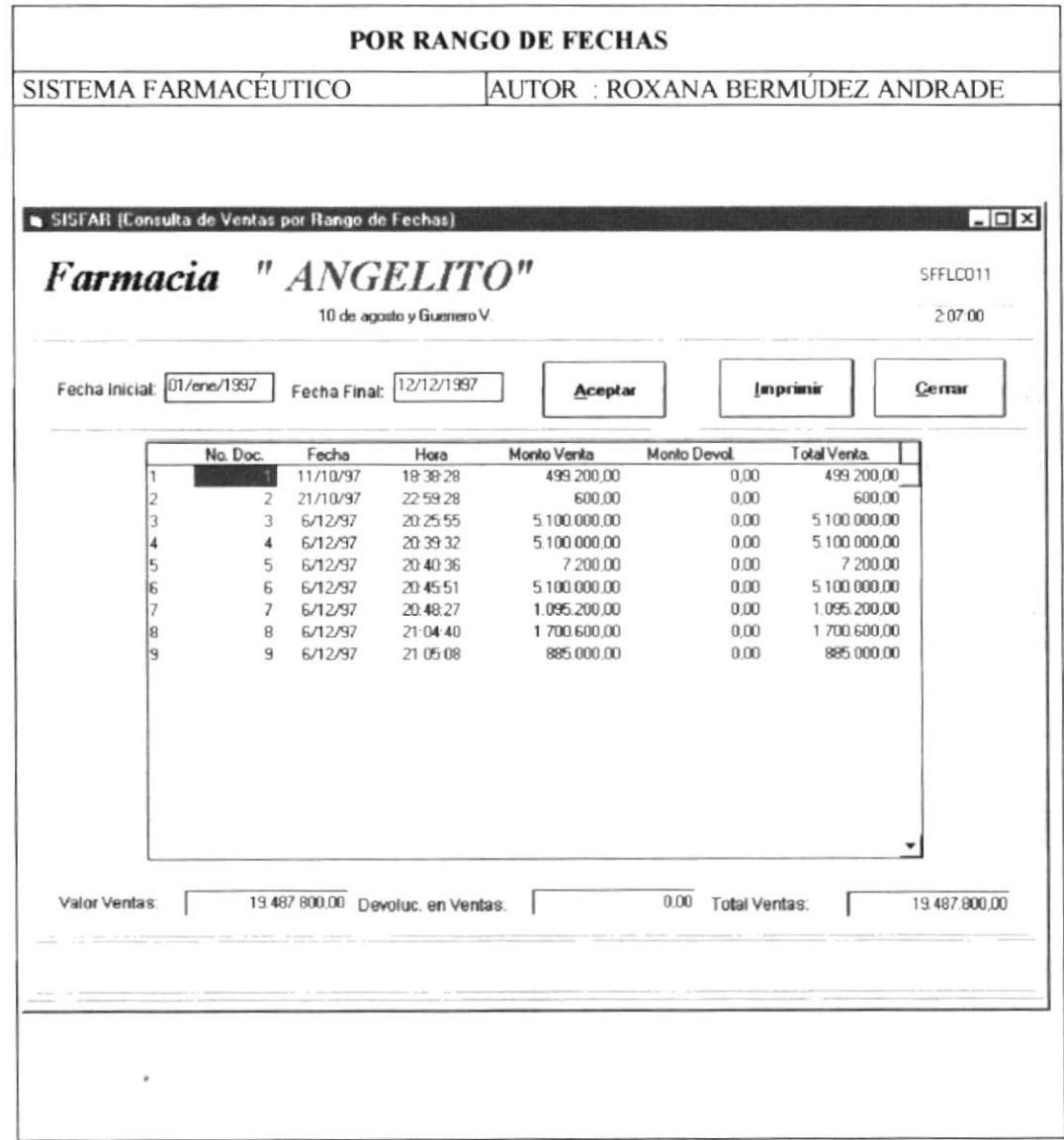

 $\cdot$ 

### Seguridad del Sistema 3.5.6

### **Mantenimientos de Usuarios** 3.5.6.1

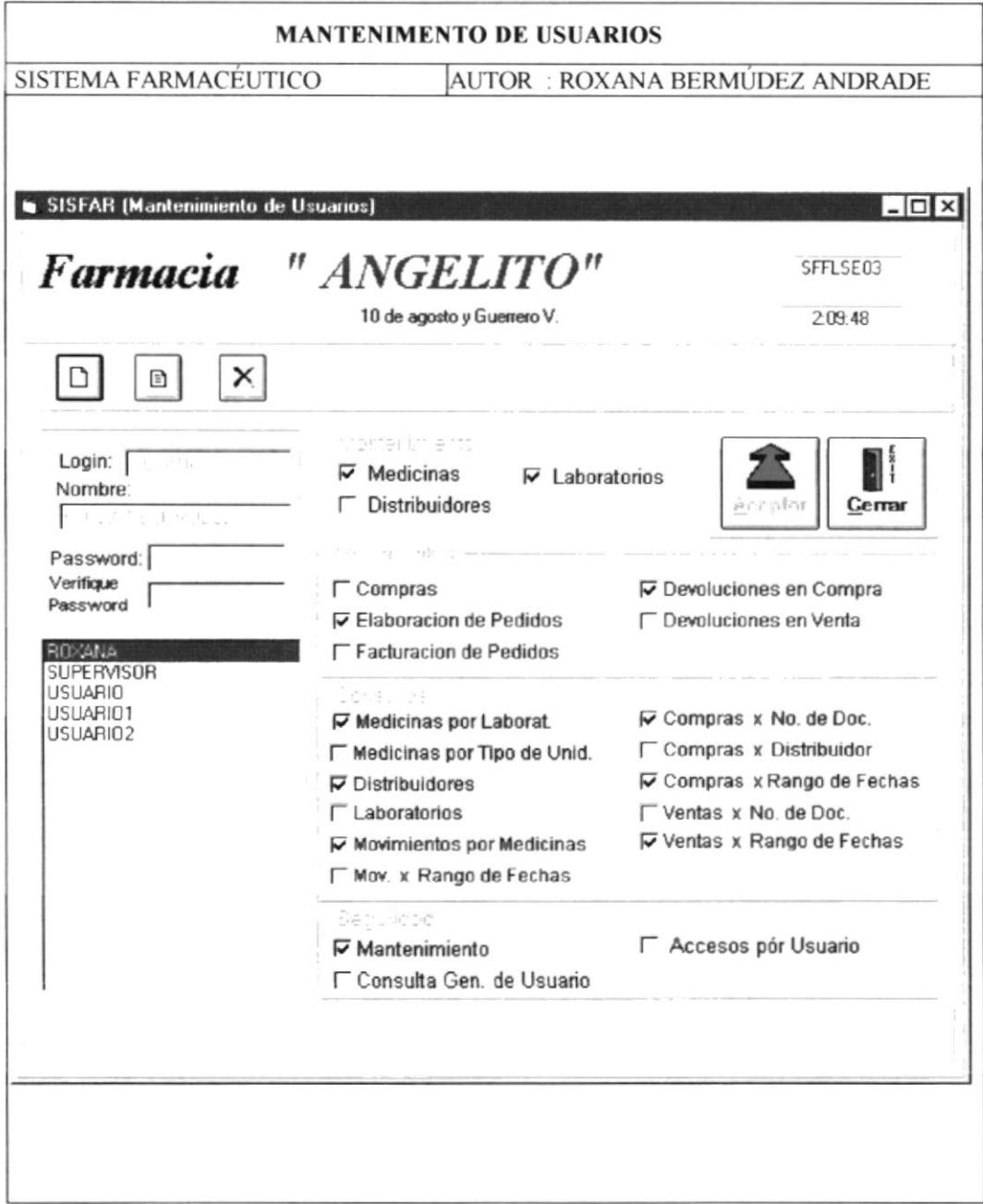

#### Consulta Genérica de Usuarios 3.5.6.2

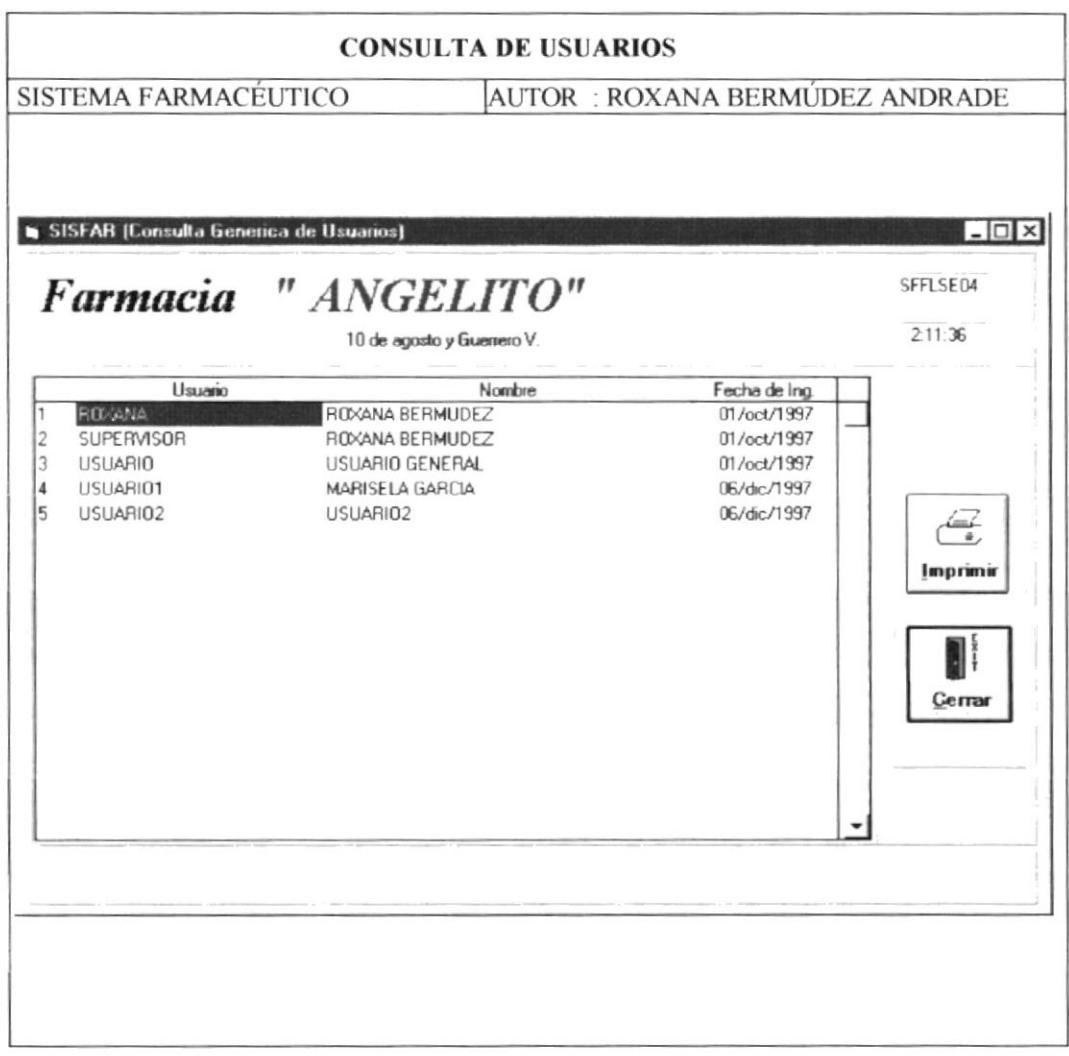

### Consulta de Accesos por Usuarios 3.5.6.3

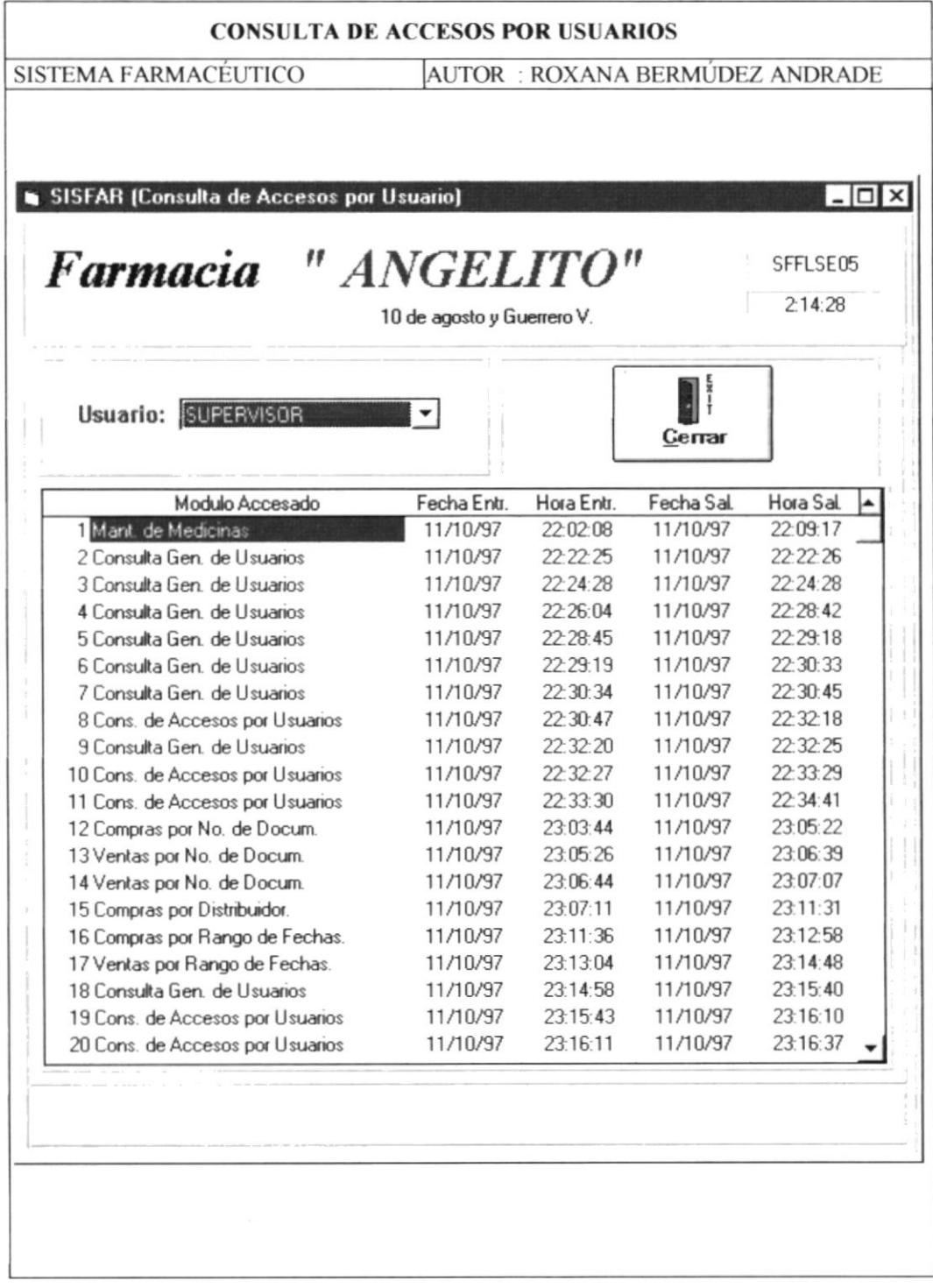